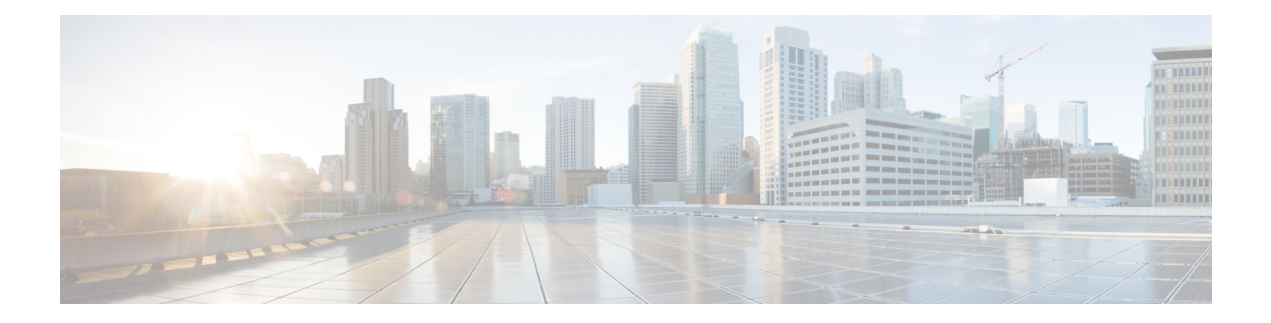

# **Process and Memory Management Commands**

This chapter describes the Cisco IOS XR software commands used to manage processes and memory.

For more information about using the process and memory management commands to perform troubleshooting tasks, see .

- clear [context,](#page-1-0) on page 2
- [dumpcore,](#page-2-0) on page 3
- [exception](#page-5-0) coresize, on page 6
- [exception](#page-7-0) filepath, on page 8
- [exception](#page-10-0) pakmem, on page 11
- [exception](#page-12-0) sparse, on page 13
- [exception](#page-14-0) sprsize, on page 15
- [follow,](#page-16-0) on page 17
- [monitor](#page-18-0) threads, on page 19
- [process,](#page-22-0) on page 23
- process [mandatory,](#page-24-0) on page 25
- show [context,](#page-26-0) on page 27
- [show](#page-29-0) dll, on page 30
- show [exception,](#page-32-0) on page 33
- show [memory,](#page-34-0) on page 35
- show memory [compare,](#page-36-0) on page 37
- show [memory](#page-39-0) heap, on page 40
- show [processes,](#page-40-0) on page 41

### <span id="page-1-0"></span>**clear context**

To clear core dump context information, use the **clear context** command in the appropriate mode.

**clear context location** {*node-id* | **all**}

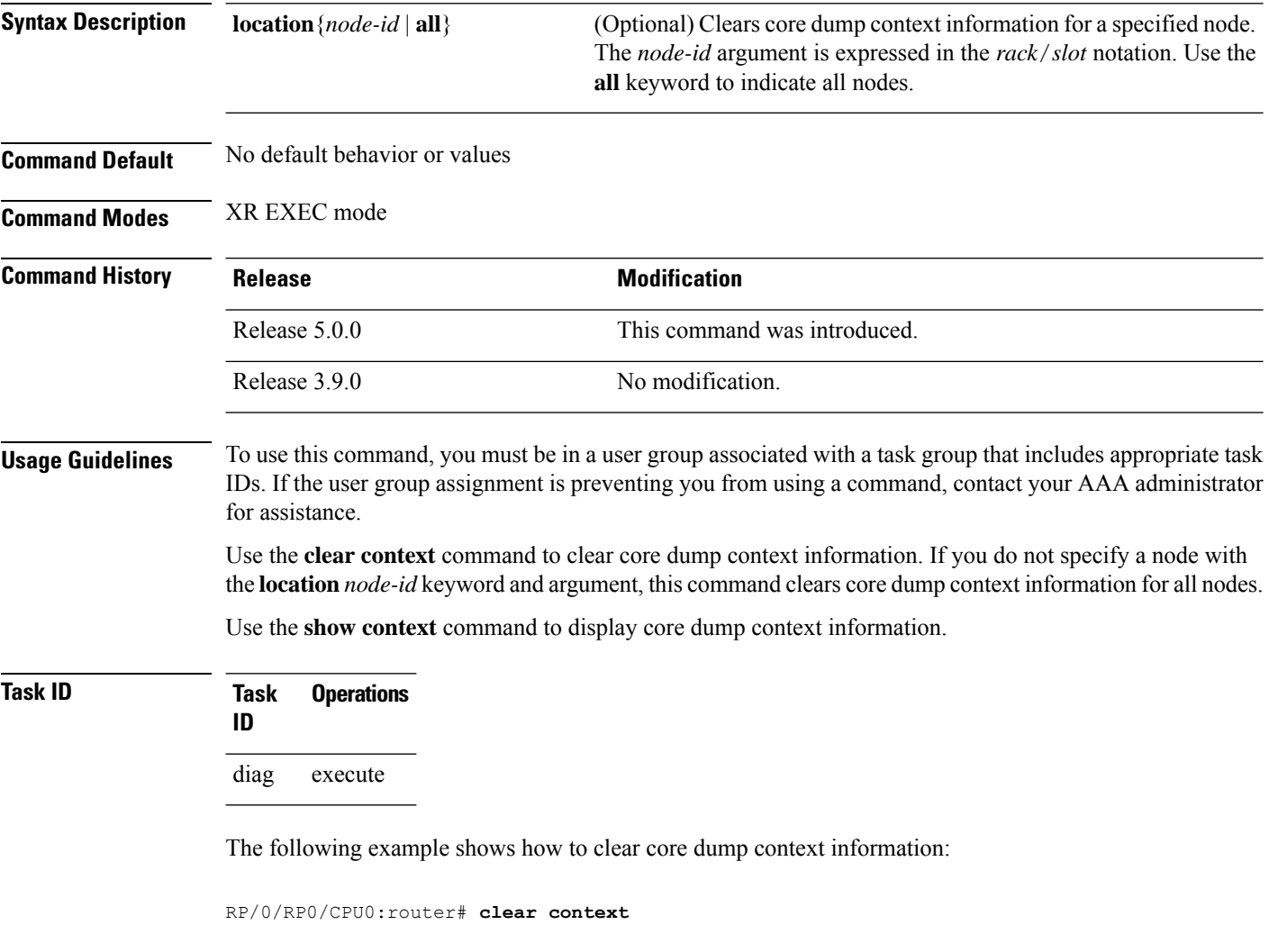

### **Related Topics**

show [context,](#page-26-0) on page 27

## <span id="page-2-0"></span>**dumpcore**

I

To manually generate a core dump, use the **dumpcore** command in XR EXEC mode orSystem Admin EXEC mode.

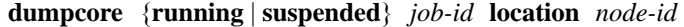

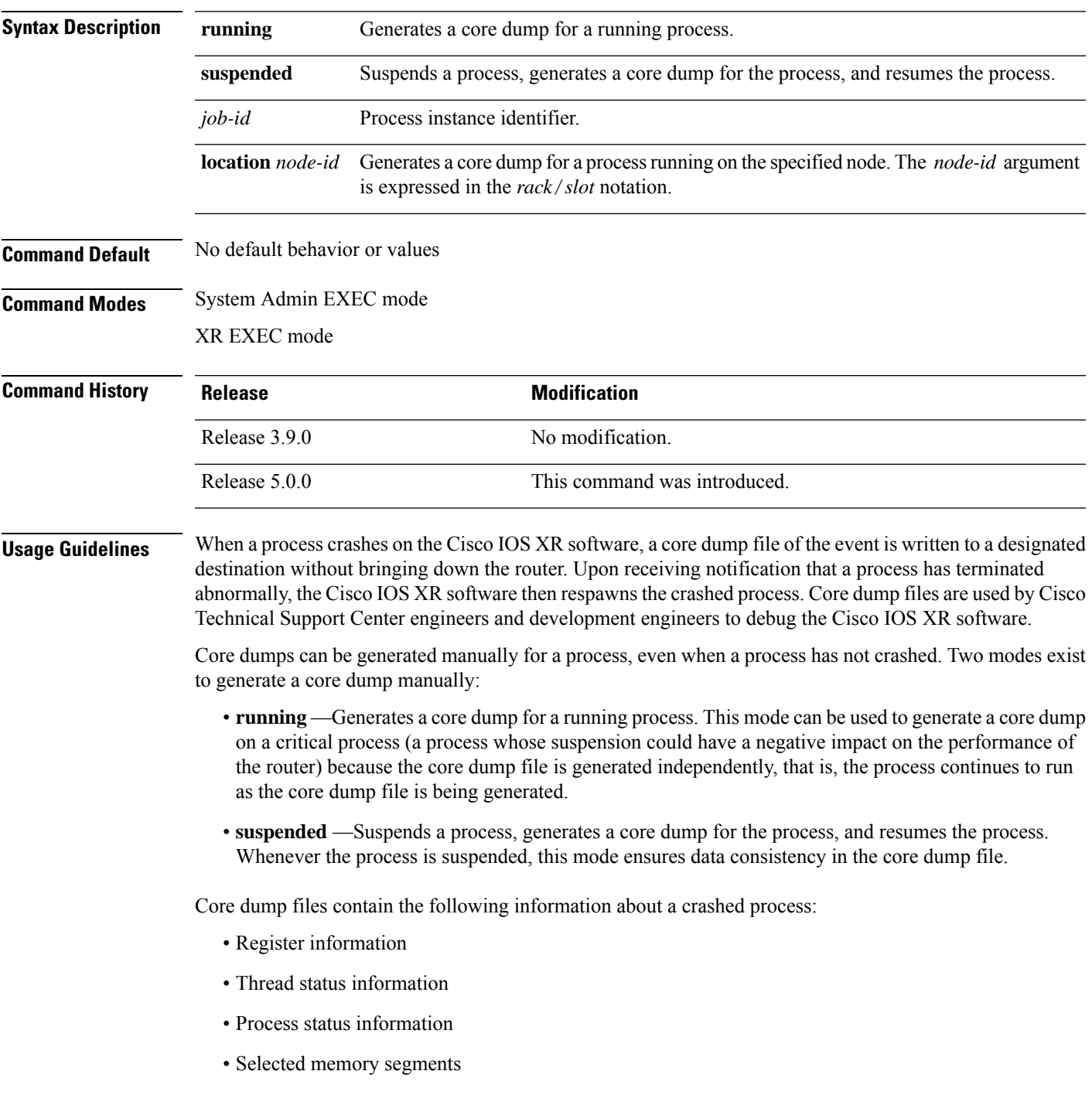

The following scenarios are applicable for creating full or sparse core dumps:

- Without the **exception sparse** configuration or exception sparse OFF, and default core size (4095 MB), a full core is created till the core size. Beyond this, only stack trace is collected.
- With non-default core size and without the **exception sparse** configuration, or exception sparse OFF , a full core is created until the core size limit is reached. Beyond the core size limit, only the stack trace is collected.
- With the exception sparse ON and default core size (4095 MB), a full core is created until the sparse size limit is reached, and a sparse core is created thereafter till the core size. Beyond this, only stack trace is collected.
- With non-default core size and with the exception sparse ON, a full core is created until the sparse size limit is reached. Beyond the sparse size limit, only the stack trace is collected.

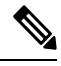

By default, full core dumps are created irrespective of the **exception sparse** configuration. If there is not enough free shared memory available, then the core dump process fails. **Note**

**Task ID Task Operations ID** read, write diag

> The following example shows how to generate a core dump in suspended mode for the process instance 52:

```
RP/0/RP0/CPU0:router# dumpcore suspended 52
```

```
RP/0/RP0/CPU0:Sep 22 01:40:26.982 : sysmgr[71]: process in stop/continue state 4104
RP/0/RP0/CPU0Sep 22 01:40:26.989 : dumper[54]: %DUMPER-4-CORE_INFO : Core for pid = 4104
 (pkg/bin/devc-conaux) requested by pkg/bin/dumper_gen@node0_RP0_CPU0
RP/0/RP0/CPU0Sep 22 01:40:26.993 : dumper[54]: %DUMPER-6-SPARSE CORE DUMP :
Sparse core dump as configured dump sparse for all
RP/0/RP0/CPU0Sep 22 01:40:26.995 : dumper[54]: %DUMPER-7-DLL INFO HEAD : DLL path
Text addr. Text size Data addr. Data size Version
RP/0/RP0/CPU0Sep 22 01:40:26.996 : dumper[54]: %DUMPER-7-DLL_INFO :
 /pkg/lib/libplatform.dll 0xfc0d5000 0x0000a914 0xfc0e0000 0x00002000 0
RP/0/RP0/CPU0Sep 22 01:40:26.996 : dumper[54]: %DUMPER-7-DLL_INFO :
 /pkg/lib/libsysmgr.dll 0xfc0e2000 0x0000ab48 0xfc0c295c 0x00000368 0
RP/0/RP0/CPU0Sep 22 01:40:26.997 : dumper[54]: %DUMPER-7-DLL_INFO :
 /pkg/lib/libinfra.dll 0xfc0ed000 0x00032de0 0xfc120000 0x00000c90 0
RP/0/RP0/CPU0Sep 22 01:40:26.997 : dumper[54]: %DUMPER-7-DLL_INFO :
 /pkg/lib/libios.dll 0xfc121000 0x0002c4bc 0xfc14e000 0x00002000 0
RP/0/RP0/CPU0Sep 22 01:40:26.997 : dumper[54]: %DUMPER-7-DLL_INFO :
 /pkg/lib/libc.dll 0xfc150000 0x00077ae0 0xfc1c8000 0x00002000 0
RP/0/RP0/CPU0Sep 22 01:40:26.998 : dumper[54]: %DUMPER-7-DLL_INFO :
 /pkg/lib/libsyslog.dll 0xfc1d2000 0x0000530c 0xfc120c90 0x00000308 0
RP/0/RP0/CPU0Sep 22 01:40:26.998 : dumper[54]: %DUMPER-7-DLL_INFO :
/pkg/lib/libbackplane.dll 0xfc1d8000 0x0000134c 0xfc0c2e4c 0x000000a8 0
RP/0/RP0/CPU0Sep 22 01:40:26.999 : dumper[54]: %DUMPER-7-DLL_INFO :
 /pkg/lib/libnodeid.dll 0xfc1e5000 0x00009114 0xfc1e41a8 0x00000208 0
RP/0/RP0/CPU0Sep 22 01:40:26.999 : dumper[54]: %DUMPER-7-DLL_INFO :
```
/pkg/lib/libttyserver.dll 0xfc1f1000 0x0003dfcc 0xfc22f000 0x00002000 0 RP/0/RP0/CPU0Sep 22 01:40:27.000 : dumper[54]: %DUMPER-7-DLL\_INFO : /pkg/lib/libttytrace.dll 0xfc236000 0x00004024 0xfc1e44b8 0x000001c8 0 RP/0/RP0/CPU0Sep 22 01:40:27.000 : dumper[54]: %DUMPER-7-DLL\_INFO : /pkg/lib/libdebug.dll 0xfc23b000 0x0000ef64 0xfc1e4680 0x00000550 0 RP/0/RP0/CPU0Sep 22 01:40:27.001 : dumper[54]: %DUMPER-7-DLL\_INFO : /pkg/lib/lib\_procfs\_util.dll 0xfc24a000 0x00004e2c 0xfc1e4bd0 0x000002a8 0 RP/0/RP0/CPU0Sep 22 01:40:27.001 : dumper[54]: %DUMPER-7-DLL\_INFO : /pkg/lib/libsysdb.dll 0xfc24f000 0x000452e0 0xfc295000 0x00000758 0 RP/0/RP0/CPU0Sep 22 01:40:27.001 : dumper[54]: %DUMPER-7-DLL\_INFO : /pkg/lib/libsysdbutils.dll 0xfc296000 0x0000ae08 0xfc295758 0x000003ec 0 RP/0/RP0/CPU0Sep 22 01:40:27.002 : dumper[54]: %DUMPER-7-DLL\_INFO : /pkg/lib/lib\_tty\_svr\_error.dll 0xfc2a1000 0x0000172c 0xfc1e4e78 0x00000088 0 RP/0/RP0/CPU0Sep 22 01:40:27.002 : dumper[54]: %DUMPER-7-DLL\_INFO : /pkg/lib/lib tty error.dll 0xfc2a3000 0x00001610 0xfc1e4f00 0x00000088 0 RP/0/RP0/CPU0Sep 22 01:40:27.003 : dumper[54]: %DUMPER-7-DLL\_INFO : /pkg/lib/libwd\_evm.dll 0xfc2a5000 0x0000481c 0xfc295b44 0x00000188 0 RP/0/RP0/CPU0Sep 22 01:40:27.003 : dumper[54]: %DUMPER-7-DLL\_INFO : /pkg/lib/libttydb.dll 0xfc2aa000 0x000051dc 0xfc295ccc 0x00000188 0 RP/0/RP0/CPU0Sep 22 01:40:27.004 : dumper[54]: %DUMPER-7-DLL\_INFO : /pkg/lib/libttydb\_error.dll 0xfc23a024 0x00000f0c 0xfc295e54 0x00000088 0 RP/0/RP0/CPU0Sep 22 01:40:27.004 : dumper[54]: %DUMPER-7-DLL\_INFO : /pkg/lib/librs232.dll 0xfc2b0000 0x00009c28 0xfc2ba000 0x00000470 0 RP/0/RP0/CPU0Sep 22 01:40:27.005 : dumper[54]: %DUMPER-7-DLL\_INFO : /pkg/lib/lib\_rs232\_error.dll 0xfc2bb000 0x00000f8c 0xfc295edc 0x00000088 0 RP/0/RP0/CPU0Sep 22 01:40:27.005 : dumper[54]: %DUMPER-7-DLL\_INFO : /pkg/lib/libst16550.dll 0xfc2bc000 0x00008ed4 0xfc2ba470 0x00000430 0 RP/0/RP0/CPU0Sep 22 01:40:27.006 : dumper[54]: %DUMPER-7-DLL\_INFO : /pkg/lib/libconaux.dll 0xfc2c5000 0x00001dc0 0xfc2ba8a0 0x000001a8 0 RP/0/RP0/CPU0Sep 22 01:40:27.006 : dumper[54]: %DUMPER-7-DLL\_INFO : /pkg/lib/lib\_conaux\_error.dll 0xfc1ee114 0x00000e78 0xfc295f64 0x00000088 0 RP/0/RP0/CPU0Sep 22 01:40:27.007 : dumper[54]: %DUMPER-7-DLL\_INFO : /pkg/lib/libttyutil.dll 0xfc2c7000 0x00003078 0xfc2baa48 0x00000168 0 RP/0/RP0/CPU0Sep 22 01:40:27.007 : dumper[54]: %DUMPER-7-DLL\_INFO : /pkg/lib/libbag.dll 0xfc431000 0x0000ee98 0xfc40cc94 0x00000368 0 RP/0/RP0/CPU0Sep 22 01:40:27.008 : dumper[54]: %DUMPER-7-DLL\_INFO : /pkg/lib/libchkpt.dll 0xfc474000 0x0002ecf8 0xfc4a3000 0x00000950 0 RP/0/RP0/CPU0Sep 22 01:40:27.008 : dumper[54]: %DUMPER-7-DLL\_INFO : /pkg/lib/libsysdbbackend.dll 0xfc8ed000 0x0000997c 0xfc8d3aa8 0x0000028c 0 RP/0/RP0/CPU0Sep 22 01:40:27.008 : dumper[54]: %DUMPER-7-DLL\_INFO : /pkg/lib/libttymgmtconnection.dll 0xfce85000 0x00004208 0xfce8a000 0x00000468  $\Omega$ RP/0/RP0/CPU0Sep 22 01:40:27.009 : dumper[54]: %DUMPER-7-DLL\_INFO : /pkg/lib/libttymgmt.dll 0xfcea4000 0x0000e944 0xfce8abf0 0x000003c8 0 RP/0/RP0/CPU0Sep 22 01:40:27.009 : dumper[54]: %DUMPER-7-DLL\_INFO : /pkg/lib/libttynmspc.dll 0xfcec7000 0x00004a70 0xfcec6644 0x000002c8 0 RP/0/RP0/CPU0Sep 22 01:40:28.396 : dumper[54]: %DUMPER-5-CORE\_FILE\_NAME :

Core for process pkg/bin/devc-conaux at harddisk:/coredump/devc-conaux.by.

dumper\_gen.sparse.20040922-014027.node0\_RP0\_CPU0.ppc.Z RP/0/RP0/CPU0Sep 22 01:40:32.309 : dumper[54]: %DUMPER-5-DUMP SUCCESS : Core dump success

# <span id="page-5-0"></span>**exception coresize**

Halts the creation of the core file beyond the configured core file size limit.

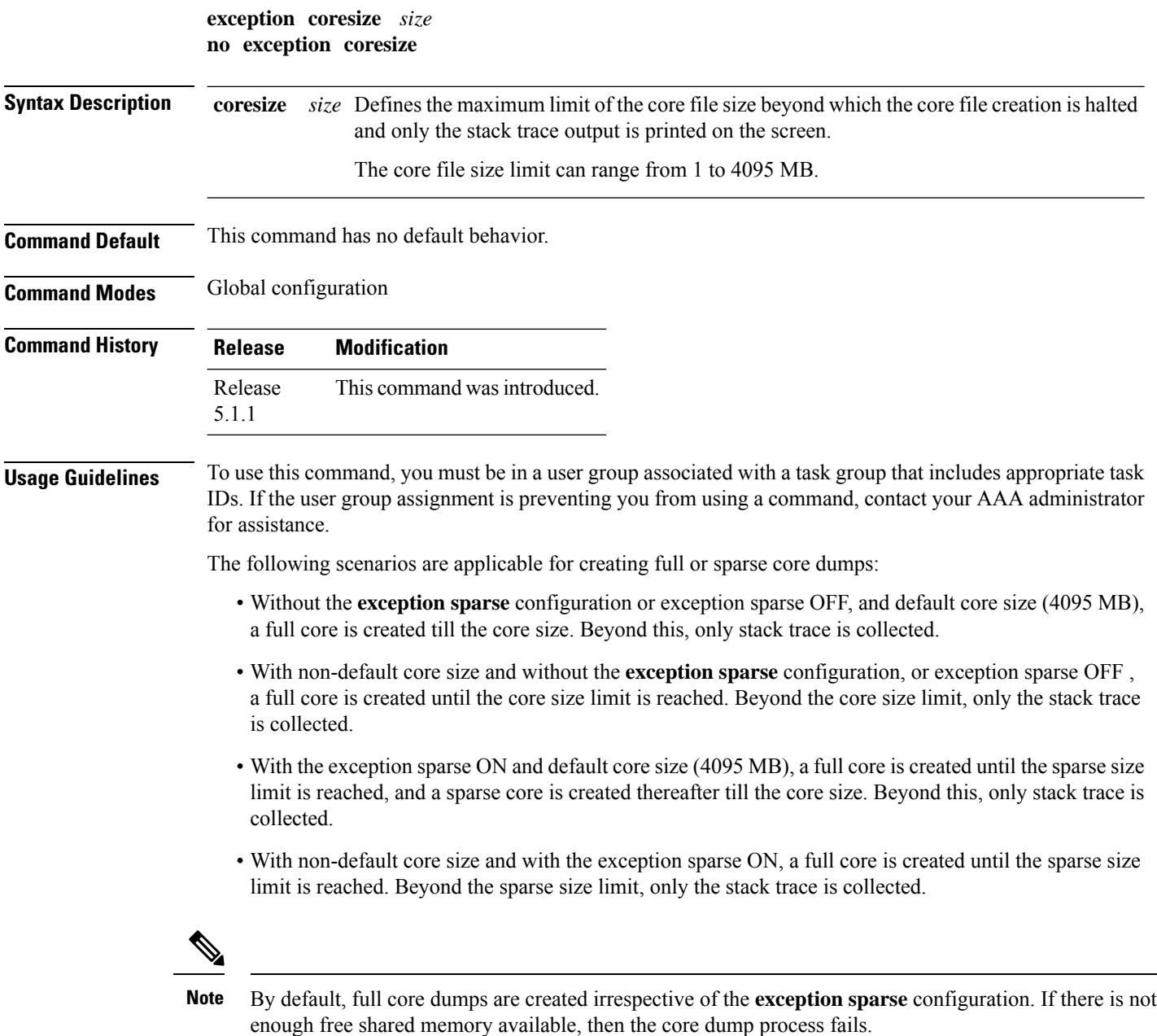

**Task ID Task Operations ID**

read, write diag

The following example shows how you can disable the creation of core dump files by specifying the limit for core file size.

RP/0/RP0/CPU0:router(config)# **exception coresize 1024** RP/0/RP0/CPU0:router(config)# **commit**

### <span id="page-7-0"></span>**exception filepath**

To modify core dump settings, use the **exception filepath** command in the appropriate configuration mode. To remove the configuration, use the **no** form of this command.

**exception filepath***filepath-name* **noexception filepath***filepath-name*

**Syntax Description** filepath-name Local file system or network protocol, followed by the directory path. All local file systems are supported. The following network protocols are supported: TFTP and FTP. *filepath-name* **Command Default** If you do not specify the order of preference for the destination of core dump files using the **choice** *preference* keyword and argument, the default preference is the primary location or 1. Core dump files are sent compressed. The default file naming convention used for core dump files is described in Table 1: [Default](#page-8-0) Core Dump File Naming Convention [Description,](#page-8-0) on page 9. **Command Modes** XR Config **Command History Release Modification** Release 5.0.0 This command was introduced. Release 3.9.0 No modification. **Usage Guidelines** To use this command, you must be in a user group associated with a task group that includes appropriate task IDs. If the user group assignment is preventing you from using a command, contact your AAA administrator for assistance. Use the **exception filepath** command to modify core dump settings, such as the destination file path to store core dump files, file compression, and the filename appended to core dumps. Up to three user-defined locations may be configured as the preferred destinations for core dump files: • Primary location—The primary destination for core dump files. Enter the **choice** keyword and a value of **1** (that is, **choice 1** ) for the *preference* argument to specify a destination as the primary location for core dump files. • Secondary location—The secondary fallback choice for the destination for core dump files, if the primary location is unavailable (for example, if the hard disk is set as the primary location and the hard disk fails). Enter the **choice** keyword and a value of **2** (that is, **choice 2** ) for the *preference* argument to specify a destination as the secondary location for core dump files.

> • Tertiary location—The tertiary fallback choice as the destination for core dump files, if the primary and secondary locations fail. Enter the **choice** keyword and a value of 3 (that is, **choice 3** ) for the *preference* argument to specify a destination as the tertiary location for core dump files.

When specifying a destination for a core dump file, you can specify an absolute file path on a local file system or on a network server. The following network protocols are supported: TFTP and FTP.

Ш

In addition to the three preferred destinations that can be configured, Cisco IOS XR software provides three default fallback destinations for core dump files in the event that user-defined locations are unavailable.

The default fallback destinations are:

**Note** If a default destination is a boot device, the core dump file is not sent to that destination.

We recommend that you configure at least one preferred destination for core dump files as a preventive measure if the default fallback paths are unavailable. Configuring at least one preferred destination also ensures that core dump files are archived because the default fallback destinations store only the first and last core dump files for a crashed process.

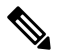

Cisco IOS XR software does not save a core file on a local storage device if the size of the core dump file creates a low-memory condition. **Note**

By default, Cisco IOS XR software assigns filenames to core dump files according to the following format:

*process* [.by. *requester* |.abort][.sparse]. *date-time* . *node* . *processor-type* [.Z]

For example:

packet.by.dumper\_gen.20040921-024800.node0\_RP0\_CPU0.ppc.Z

<span id="page-8-0"></span>Table 1: Default Core Dump File Naming Convention [Description,](#page-8-0) on page 9 describes the default core dump file naming convention.

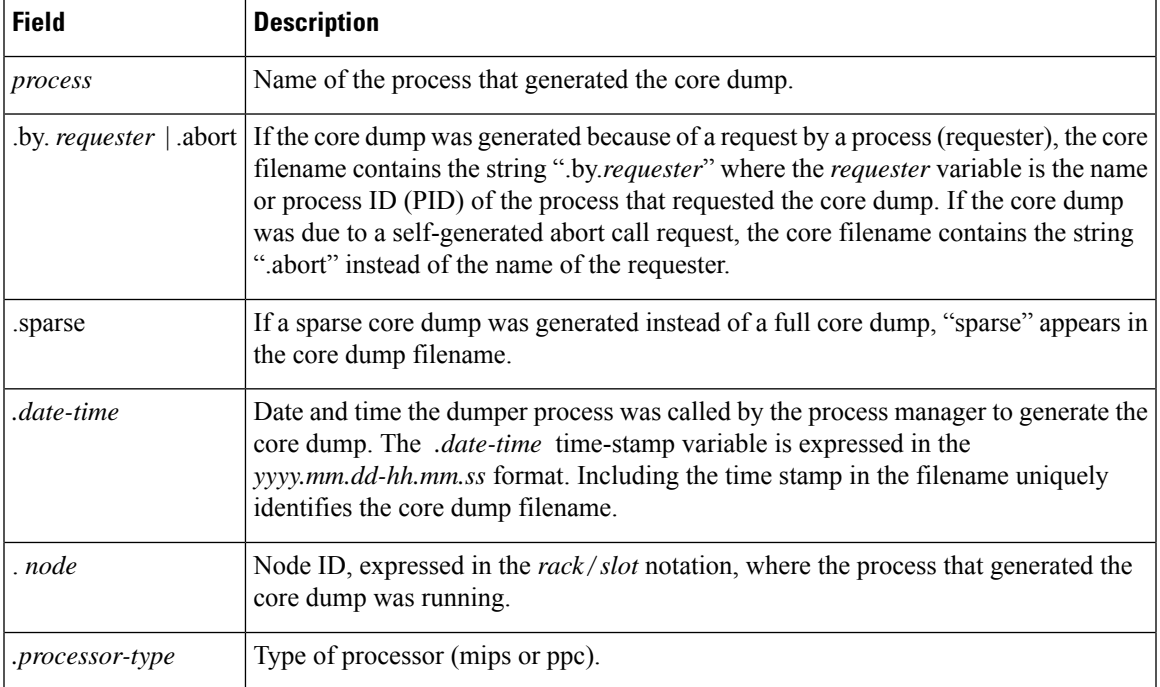

#### **Table 1: Default Core Dump File Naming Convention Description**

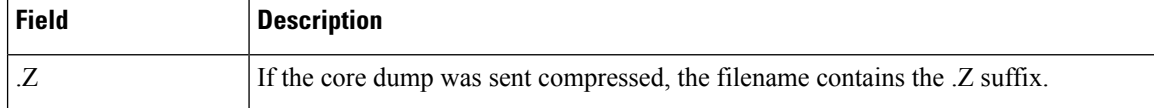

You can modify the default naming convention by specifying a filename to be appended to core dump files with the optional **filename** *filename* keyword and argument and by specifying a lower and higher limit ranges of values to be appended to core dump filenames with the *lower-limit* and *higher-limit* arguments, respectively. The filename that you specify for the *filename* argument is appended to the core dump file and the lower and higher limit ranges of core dump files to be sent to a specified destination before the filenames are recycled. Valid values for the *lower-limit* argument are 0 to 4. Valid values for the *higher-limit* argument are 5 to 64. A hyphen ( **-** ) must immediately follow the *lower-limit* argument. In addition, to uniquely identify each core dump file, a value is appended to each core dump file, beginning with the lower-limit value specified with the *lower-limit* argument and continuing until the higher-limit value specified with the *higher-limit* argument has been reached. When the configured higher-limit value has been reached, Cisco IOS XR software begins to recycle the values appended to core dump files, beginning with the lower-limit value.

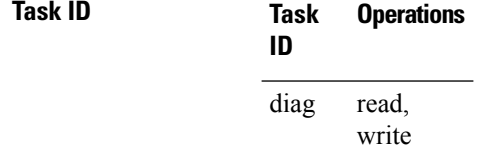

The following example shows how to use the command:

RP/0/RP1/CPU0:Linkwood(config)#exception filepath f1

#### **Related Topics**

[exception](#page-10-0) pakmem, on page 11 [exception](#page-12-0) sparse, on page 13 [exception](#page-14-0) sprsize, on page 15 show [exception](#page-32-0), on page 33

## <span id="page-10-0"></span>**exception pakmem**

To configure the collection of packet memory information in core dump files, use the **exception pakmem** command in administration configuration mode or in global configuration mode. To remove the configuration, use the **no** form of this command.

**exception pakmem** {**on** | **off**} **no exception pakmem** {**on** | **off**}

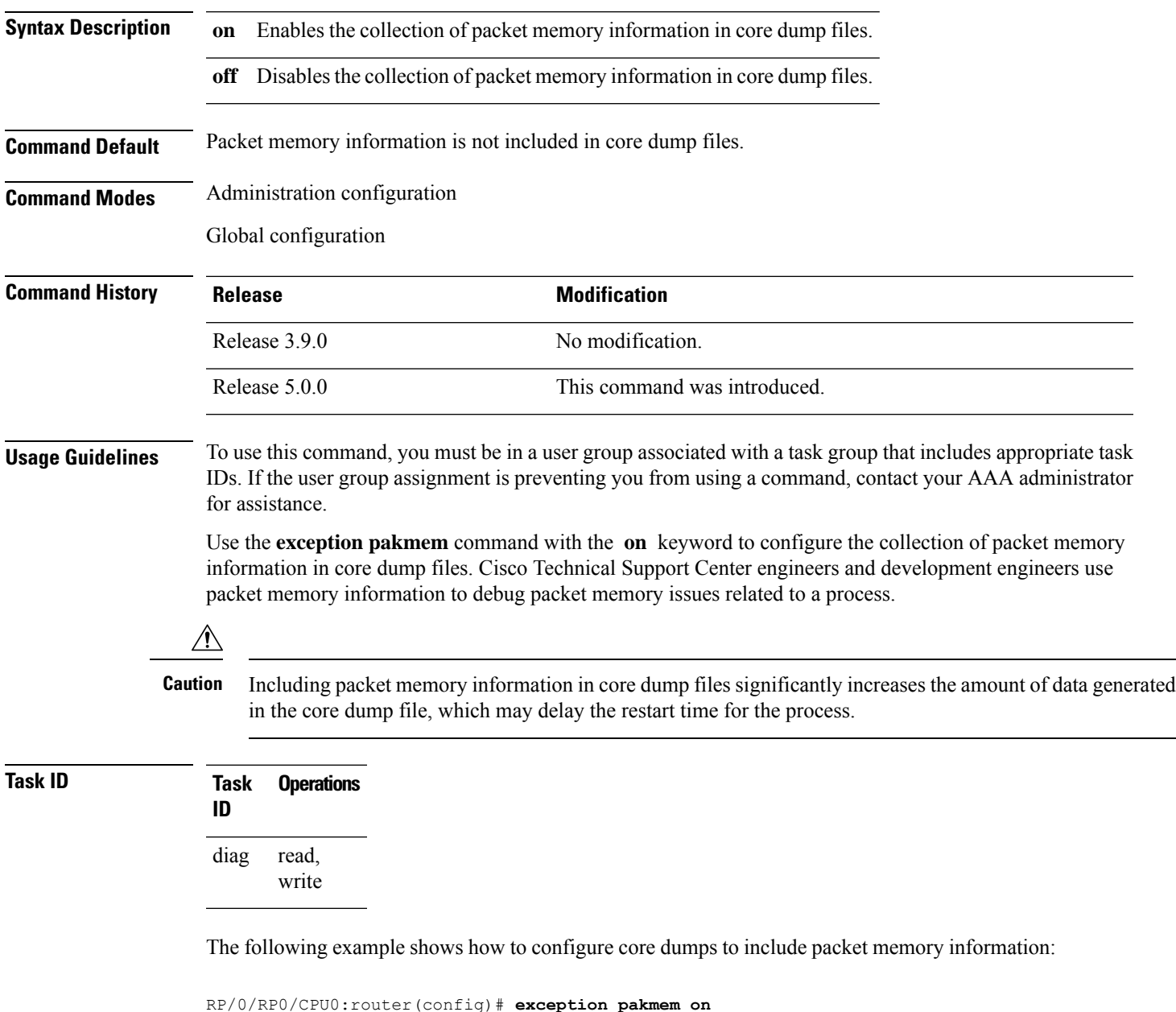

### **Related Topics**

[exception](#page-7-0) filepath, on page 8 [exception](#page-12-0) sparse, on page 13 [exception](#page-14-0) sprsize, on page 15

show [exception](#page-32-0), on page 33

### <span id="page-12-0"></span>**exception sparse**

To enable or disable sparse core dumps, use the **exception sparse** command in administration configuration mode or in global configuration mode. To remove the configuration, use the **no** form of this command.

**exception sparse** {**on** | **off**} **no exception sparse**

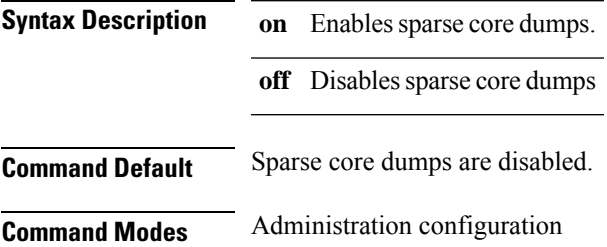

Global configuration

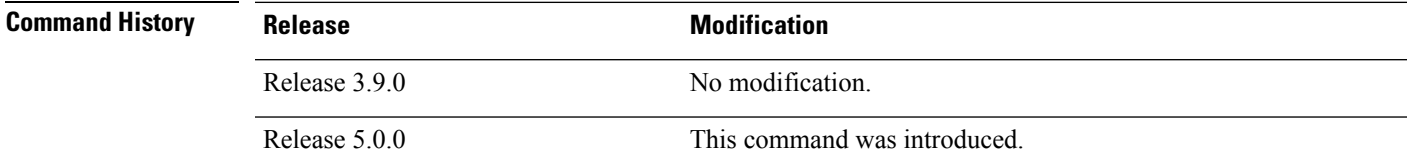

**Usage Guidelines** To use this command, you must be in a user group associated with a task group that includes appropriate task IDs. If the user group assignment is preventing you from using a command, contact your AAA administrator for assistance.

> Use the **exception sparse** command to reduce the amount of data generated in the core dump file. Sparse core dumps reduce the amount of time required to generate the core dump file because only referenced data is generated in the core file (at the cost of lost information in the core file). Reducing the time required to generate core dump files corresponds to faster process restart times.

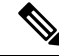

Use the **exception sparse off** command in administration configuration mode to get a complete coredump of the transient processes on the RP. **Note**

Sparse core dumps contain the following information about crashed processes:

- Register information for all threads, and any memory pages referenced in these register values
- Stack information for all threads, and any memory pages referenced in these threads
- All memory pages referenced by a loaded dynamic loadable library (DLL) data section, if the final program counter falls in a DLL data section
- Any user-specified marker pages from the lib\_dumper\_marker DLL

The **exception sparse** command dumps memory pages based on trigger addresses found in the previously listed dump information, according to the following criteria:

- If the trigger address in the memory page is in the beginning 128 bytes of the memory page, the previous memory page in the continuous address region is dumped also.
- If the trigger address in the memory page is in the final 128 bytes of the memory page, the next memory page in the continuous address region is dumped also.
- In all other instances, only the memory page that includes the trigger address is dumped.

The following scenarios are applicable for creating full or sparse core dumps:

- Without the **exception sparse** configuration or exception sparse OFF, and default core size (4095 MB), a full core is created till the core size. Beyond this, only stack trace is collected.
- With non-default core size and without the **exception sparse** configuration, or exception sparse OFF , a full core is created until the core size limit is reached. Beyond the core size limit, only the stack trace is collected.
- With the exception sparse ON and default core size (4095 MB), a full core is created until the sparse size limit is reached, and a sparse core is created thereafter till the core size. Beyond this, only stack trace is collected.
- With non-default core size and with the exception sparse ON, a full core is created until the sparse size limit is reached. Beyond the sparse size limit, only the stack trace is collected.

By default, full core dumps are created irrespective of the **exception sparse** configuration. If there is not enough free shared memory available, then the core dump process fails. **Note**

**Task ID Task Operations ID** read, write diag

The following example shows how to enable sparse core dumps:

RP/0/RP0/CPU0:router(config)# **exception sparse on**

#### **Related Topics**

[exception](#page-7-0) filepath, on page 8 [exception](#page-10-0) pakmem, on page 11 [exception](#page-14-0) sprsize, on page 15 show [exception](#page-32-0), on page 33

### <span id="page-14-0"></span>**exception sprsize**

To specify the maximum file size for core dumps, use the **exception sprsize** command in administration configuration mode or in global configuration mode. To remove the configuration, use the **no** form of this command.

**exception sprsize** *megabytes* **no exception sprsize**

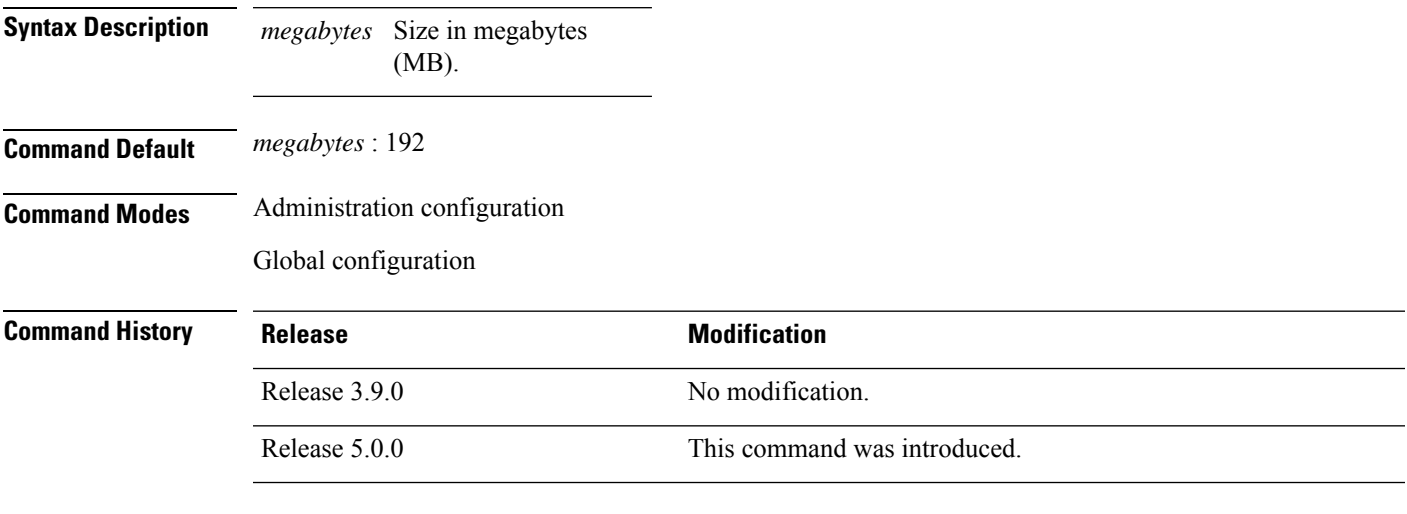

**Usage Guidelines** To use this command, you must be in a user group associated with a task group that includes appropriate task IDs. If the user group assignment is preventing you from using a command, contact your AAA administrator for assistance.

> Use the **exception sprsize** command to specify the maximum file size for core dumps. The maximum file size configured for the *megabytes* argument is used with the configuration set for the [exception](#page-12-0) sparse, on [page](#page-12-0) 13 command to determine whether or not to generate a sparse core dump file. If sparse core dumps are disabled and a core dump file is predicted to exceed the default value (192 MB) uncompressed or the value specified for the *megabytes* argument uncompressed, a sparse core dump file is generated. If sparse core dumps are enabled, a sparse core dump file is generated, regardless of the size of the core dump file.

The following scenarios are applicable for creating full or sparse core dumps:

- Without the **exception sparse** configuration or exception sparse OFF, and default core size (4095 MB), a full core is created till the core size. Beyond this, only stack trace is collected.
- With non-default core size and without the **exception sparse** configuration, or exception sparse OFF , a full core is created until the core size limit is reached. Beyond the core size limit, only the stack trace is collected.
- With the exception sparse ON and default core size (4095 MB), a full core is created until the sparse size limit is reached, and a sparse core is created thereafter till the core size. Beyond this, only stack trace is collected.
- With non-default core size and with the exception sparse ON, a full core is created until the sparse size limit is reached. Beyond the sparse size limit, only the stack trace is collected.

 $\frac{\sqrt{2}}{2}$ 

By default, full core dumps are created irrespective of the **exception sparse** configuration. If there is not enough free shared memory available, then the core dump process fails. **Note**

**Task ID Task Operations ID** read, write diag

The following example shows how to set the file size of sparse core dumps to 300 MB:

RP/0/RP0/CPU0:router(config)# **exception sprsize 300**

#### **Related Topics**

[exception](#page-12-0) sparse, on page 13

### <span id="page-16-0"></span>**follow**

To unobtrusively debug a live process or a live thread in a process, use the **follow process** command in XR EXEC modeSystem Admin EXEC mode.

**follow process** [{*pid* | **location** *node-id*}]

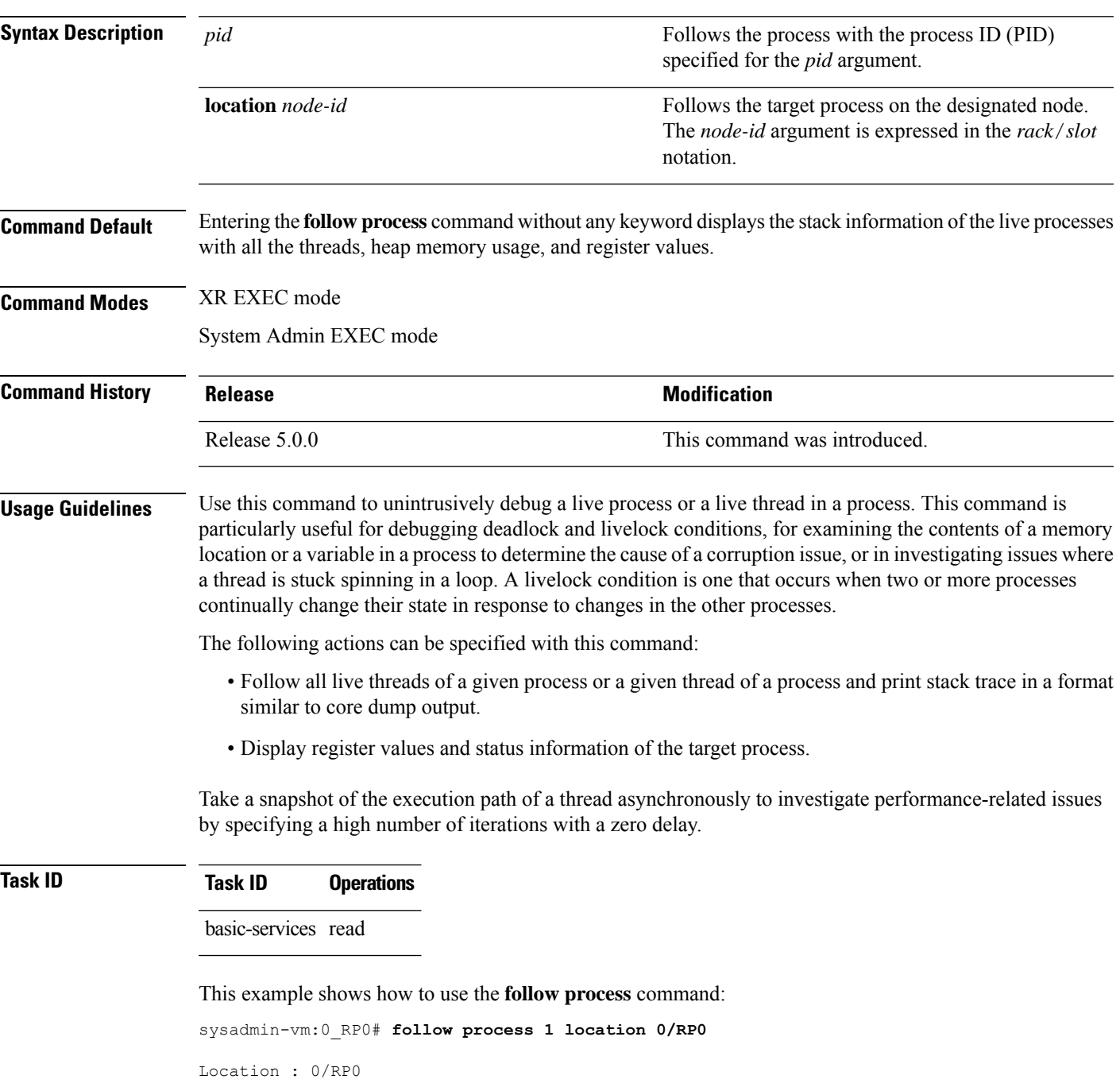

```
2013-09-20 01:57:30
Text address Size Library name
--------------------------------------------
00007f4b8a66c000 48 r-x-- libnss_files-2.12.so
00007f4b8a879000 1444 r-x-- libc-2.12.so
00007f4b8abec000 48 r-x-- libpci.so
00007f4b8adf9000 32 r-x-- librt-2.12.so
00007f4b8b002000 248 r-x-- libdbus-1.so.3.4.0
00007f4b8b241000 96 r-x-- libpthread-2.12.so
00007f4b8b45e000 128 r-x-- ld-2.12.so
--------------------------------------------
#0 0x00007f4b8a955c83 in select+0x13 from /lib64/libc-2.12.so
#1 0x000000000041f974 in ?? () from /sbin/init
#2 0x0000000000404b9d in ?? () from /sbin/init
#3 0x00007f4b8a897cce in __libc_start_main+0xfe from /lib64/libc-2.12.so
#4 0x0000000000404659 in ?? () from /sbin/init
```
\*\*\*\*\*\*\*\*\*\*\*\*\*\*\*\*\*\*\*\*\*\*\*\*\*\*\*\*\*\*\*\*\*\*\*\*\*\*\*\*\*\*\*\*\*\*\*\*\*\*\*\*\*\*\*\*\*\*\*\*

#### **Related Topics**

[monitor](#page-18-0) threads, on page 19 show [processes,](#page-40-0) on page 41

## <span id="page-18-0"></span>**monitor threads**

To display auto-updating statistics on threads in a full-screen mode, use the **monitor threads** command in

XR EXEC

mode.

**monitor threads** [**dumbtty**] [**iteration** *number*] [**location** *node-id*]

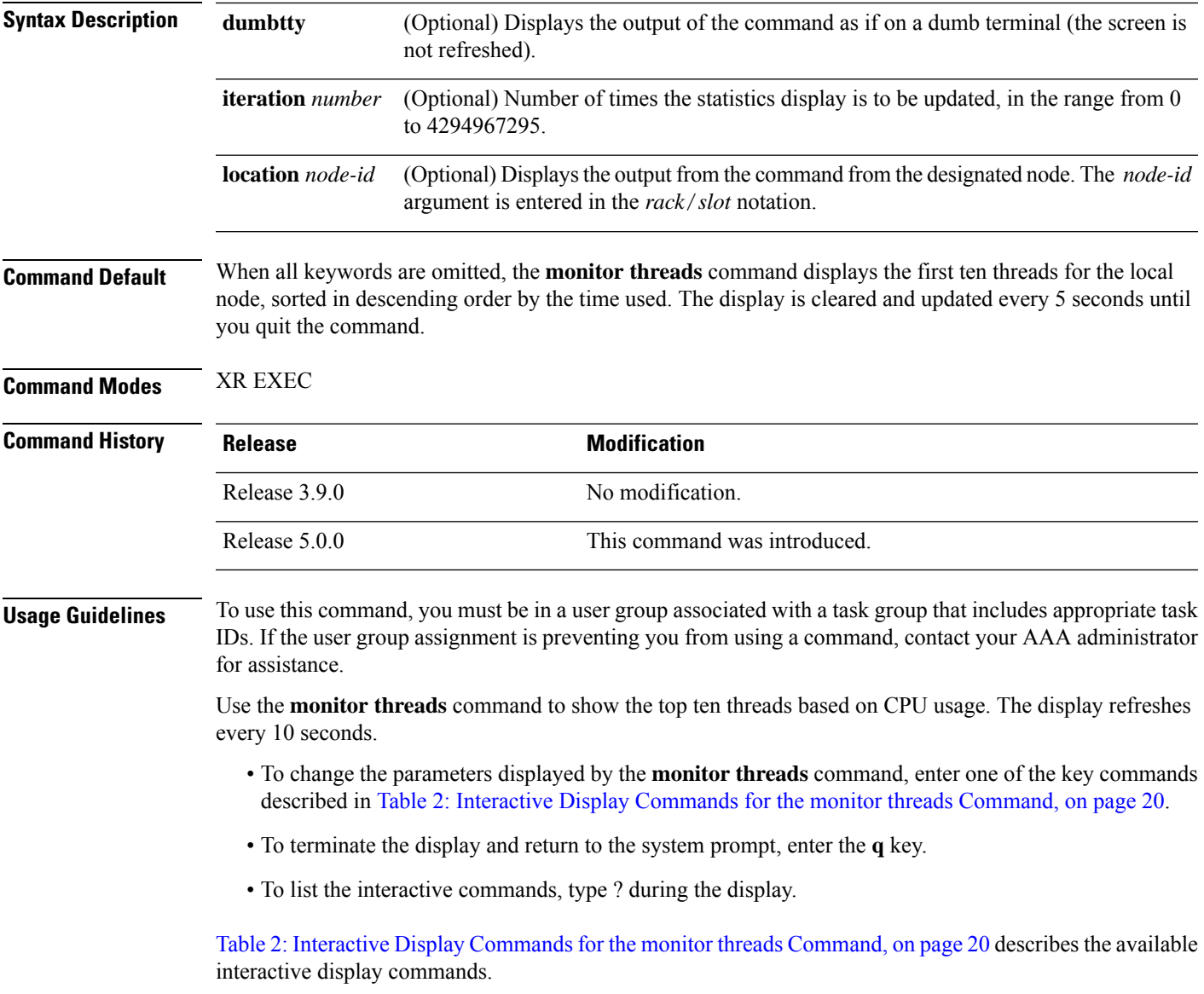

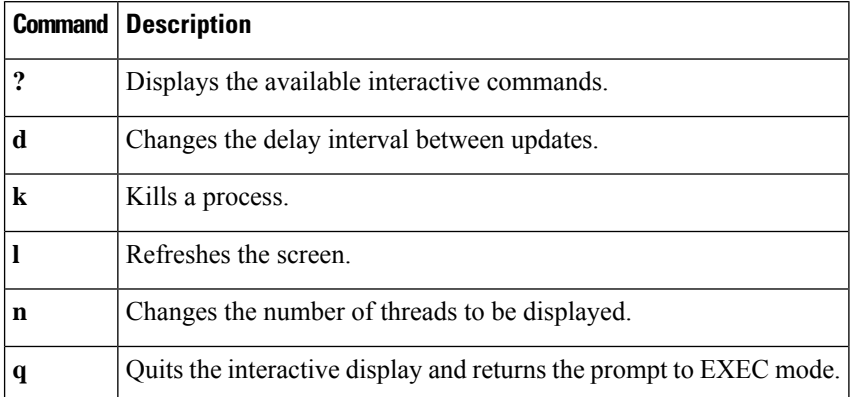

#### <span id="page-19-0"></span>**Table 2: Interactive Display Commands for the monitor threads Command**

**Task ID Task ID Operations**

basic-services execute

The following example shows sample output from the **monitor threads** command:

```
RP/0/RP0/CPU0:router# monitor threads
```

```
195 processes; 628 threads;
CPU states: 98.2% idle, 0.9% user, 0.7% kernel
Memory: 2048M total, 1576M avail, page size 4K
   JID TID LAST_CPU PRI STATE HH:MM:SS CPU COMMAND<br>1 12 1 10 Rcv 0:00:09 0.42% procnto-<br>1 25 1 10 Run 0:00:30 0.36% procnto-
    1 12 1 10 Rcv 0:00:09 0.42% procnto-600-smp-cisco-instr
   1 25 1 10 Run 0:00:30 0.36% procnto-600-smp-cisco-instr
          1 1 19 Rcv 0:00:07 0.20% wdsysmon<br>5 0 21 Rcv 0:00:03 0.15% devc-com
    52 5 0 21 Rcv 0:00:03 0.15% devc-conaux
    52 3 1 18 Rcv 0:00:02 0.07% devc-conaux<br>570 1 0 10 Rply 0:00:00 0.07% top<br>293 6 0 55 Rcv 0:00:06 0.03% shelfmgr<br>55 8 0 10 Rcv 0:00:02 0.03% eth server
532670 1 0 10 Rply 0:00:00
   293 6 0 55 Rcv 0:00:06 0.03% shelfmgr
   55 8 0 10 Rcv 0:00:02 0.03% eth_server
   315 3 0 10 Rcv 0:00:11 0.03% sysdb svr local
    55 7 0 55 Rcv 0:00:11 0.02% eth_server
```
The following example showssample output from the **monitor threads** command using the optional **location** keyword:

RP/0/RP0/CPU0:router# **monitor threads location 0/RP0/CPU0**

Computing times...195 processes; 628 threads; CPU states: 95.1% idle, 2.7% user, 2.0% kernel Memory: 2048M total, 1576M avail, page size 4K

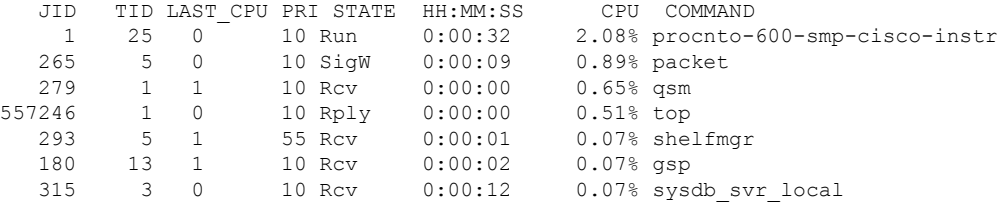

Ш

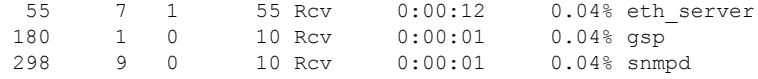

<span id="page-20-0"></span>Table 3: monitor threads Field [Descriptions,](#page-20-0) on page 21 describes the significant fields shown in the display.

**Table 3: monitor threads Field Descriptions**

| <b>Field</b> | <b>Description</b>                        |
|--------------|-------------------------------------------|
| JID          | $Jo$ ID.                                  |
| <b>TIDS</b>  | Thread ID.                                |
| LAST CPU     | Number of open channels.                  |
| PRI          | Priority level of the thread.             |
| <b>STATE</b> | State of the thread                       |
| HH:MM:SS     | Run time of process since last restart.   |
| <b>CPU</b>   | Percentage of CPU used by process thread. |
|              | COMMAND   Process name.                   |

#### **Using Interactive Commands**

When the **n** or **d** interactive command is used, the **monitor threads** command prompts for a number appropriate to the specific interactive command. The following example shows sample output from the **monitor threads** command using the interactive **n** command after the first display cycle to change the number of threads:

```
RP/0/RP0/CPU0:router# monitor threads
Computing times... 87 processes; 249 threads;
CPU states: 84.8% idle, 4.2% user, 10.9% kernel
Memory: 256M total, 175M avail, page size 4K
  JID TID PRI STATE HH:MM:SS CPU COMMAND
   1 6 10 Run 0:00:10 10.92% kernel
553049 1 10 Rply 0:00:00 4.20% top
   58 3 10 Rcv 0:00:24 0.00% sysdbsvr
   1 3 10 Rcv 0:00:21 0.00% kernel
   69 1 10 Rcv 0:00:20 0.00% wdsysmon
   1 5 10 Rcv 0:00:20 0.00% kernel
  159 2 10 Rcv 0:00:05 0.00% qnet
  160 1 10 Rcv 0:00:05 0.00% netio
  157 1 10 NSlp 0:00:04 0.00% envmon_periodic
  160 9 10 Intr 0:00:04 0.00% netio
n
Enter number of threads to display: 3
Please enter a number between 5 and 40
Enter number of threads to display: 8
```
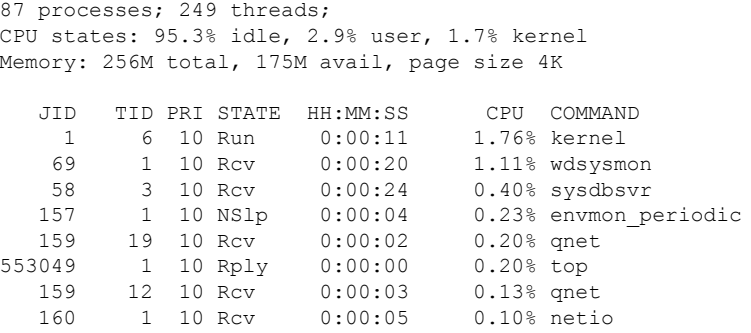

When a number outside the acceptable range is entered, the acceptable range is displayed:

Please enter a number between 5 and 40 Enter number of threads to display:

### **Related Topics**

monitor processes

### <span id="page-22-0"></span>**process**

To terminate or restart a process, use the **process** command in the System Admin EXEC mode.

**process** {**crash** | **restart**} *executable-name* {*IID* **location** *node-id* | **location** *node-id*}

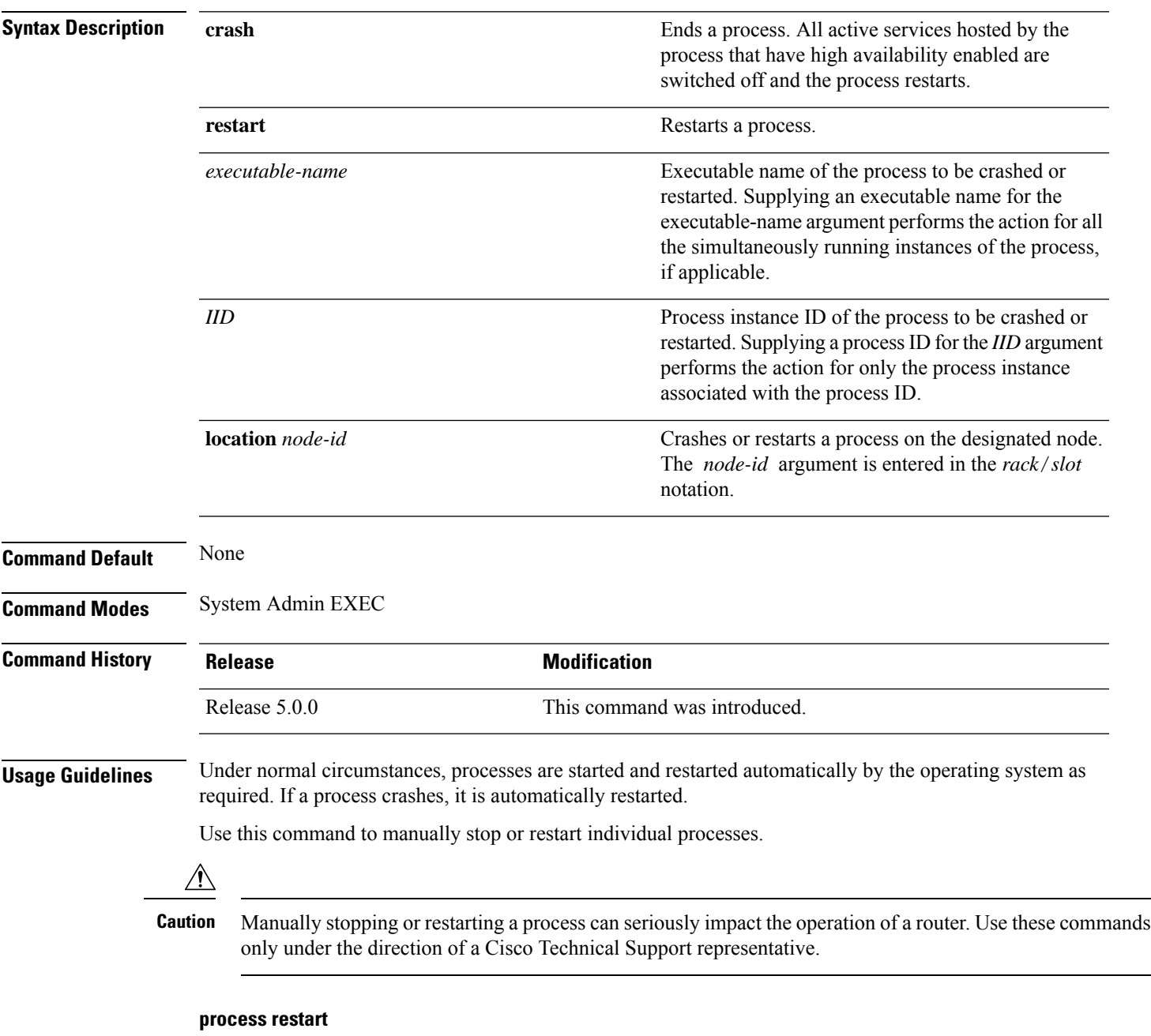

The **process restart** command restarts a process, such as a process that is not functioning optimally.

#### **Task ID Task Operations ID**

root-lr execute

This example shows how to restart a process:

sysadmin-vm:0\_RP0# **process restart syslogd\_helper location 0/3**

proc-action-status User root (127.0.0.1) requested restart for process syslogd\_helper(0) at 0/3 'Sending signal 15 to process syslogd\_helper(IID 0) pid=1801'

#### **Related Topics**

process [mandatory,](#page-24-0) on page 25 show [processes,](#page-40-0) on page 41

## <span id="page-24-0"></span>**process mandatory**

To set the mandatory reboot options for a process, use the **process mandatory** command in the appropriate mode.

#### **process mandatory**

**process mandatory** {**on** | **off**} {*executable-namejob-id*} **location** *node-id*

**process mandatory toggle process mandatory toggle** {*executable-namejob-id*} **location** *node-id*

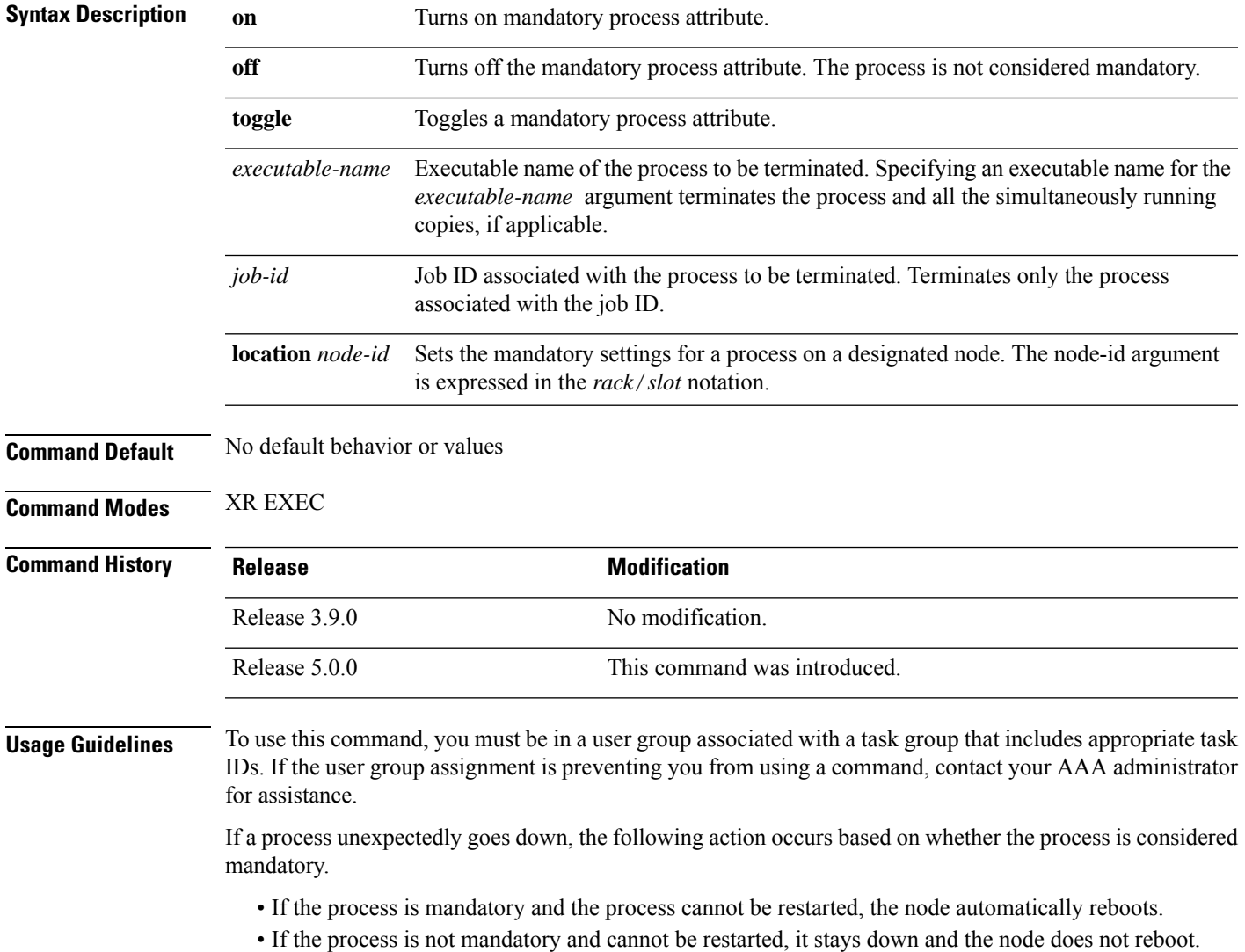

#### **Task ID Task Operations ID**

root-lr execute

The following example shows how to turn on a mandatory attribute. In this example, the mandatory attribute is turned on for the media\_ether\_config\_di process.

RP/0/RP0/CPU0:router# **process mandatory on media\_ether\_config\_di**

The following example shows how to turn the reboot option on. In this example, the router is set to reboot the node if a mandatory process goes down and cannot be restarted.

RP/0/RP0/CPU0:router# **process mandatory reboot enable**

RP/0/0/CPU0:Mar 19 19:28:10 : sysmgr[71]: %SYSMGR-4-MANDATORY\_REBOOT\_ENABLE : mandatory reboot option enabled by request

The following example shows how to turn off the reboot option. In this example, the router is set *not* to reboot the node if a mandatory process goes down and cannot be restarted. In this case, the mandatory process is restarted, but the node is not rebooted.

RP/0/RP0/CPU0:router# **process mandatory reboot disable**

RP/0/0/CPU0:Mar 19 19:31:20 : sysmgr[71]: %SYSMGR-4-MANDATORY REBOOT OVERRIDE : mandatory reboot option overridden by request

#### **Related Topics**

show [processes,](#page-40-0) on page 41

### <span id="page-26-0"></span>**show context**

To display core dump context information, use the **show context** command in

XR EXEC

mode.

**show context** [{*coredump-occurrence* | **clear**}] [**location** {*node-id* | **all**}]

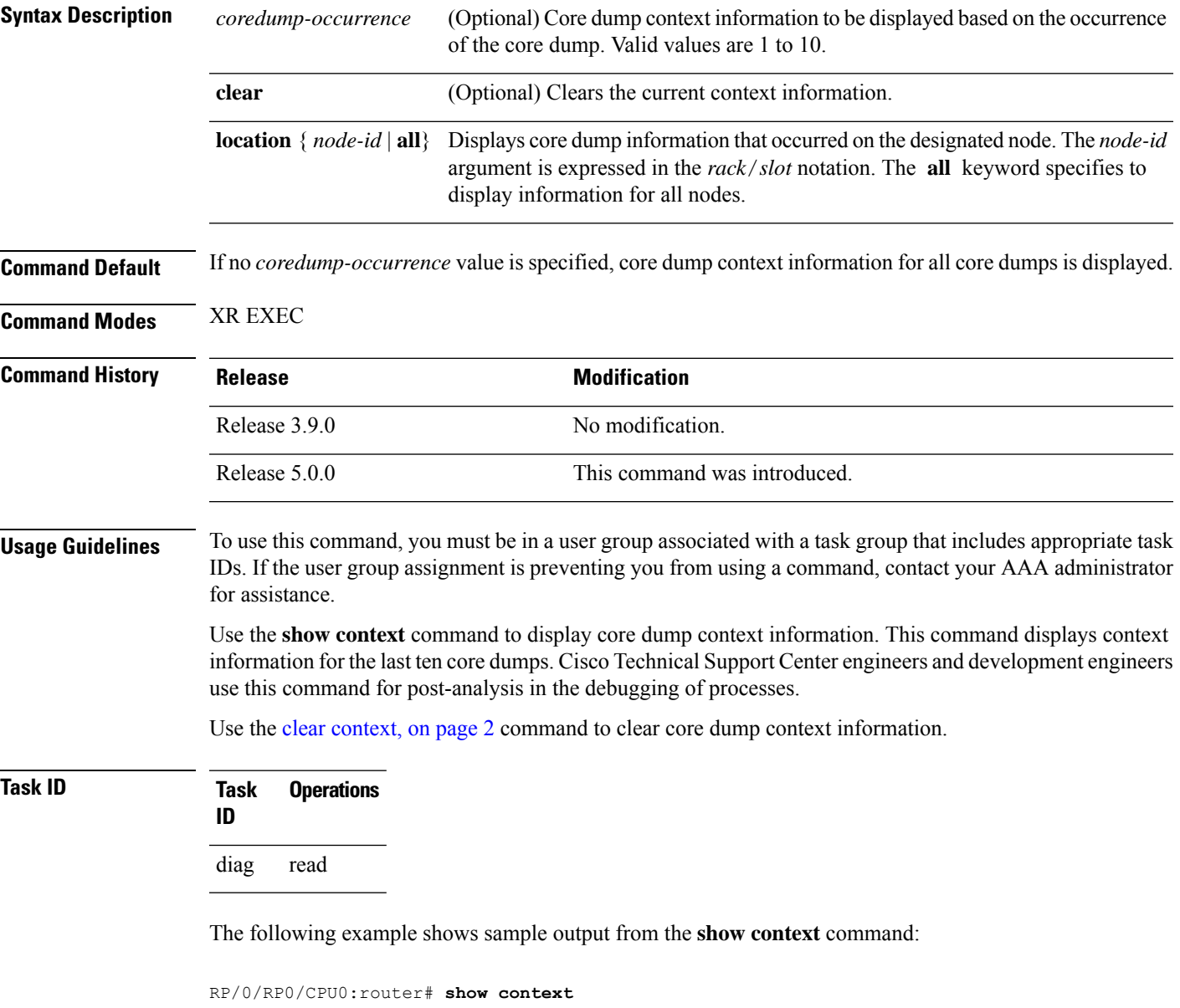

Crashed pid = 20502 (pkg/bin/mbi-hello) Crash time: Thu Mar 25, 2004: 19:34:14

Core for process at disk0:/mbi-hello.20040325-193414.node0\_RP0\_CPU0

```
Stack Trace
#0 0xfc117c9c
#1 0xfc104348
#2 0xfc104154
#3 0xfc107578
#4 0xfc107734
#5 0x482009e4
            Registers info
         r0 r1 r2 r3
 R0 0000000e 481ffa80 4820c0b8 00000003
         r4 r5 r6 r7
 R4 481ffb18 00000001 481ffa88 48200434
         r8 r9 r10 r11
 R8 00000000 00000001 00000000 fc17ac58
        r12 r13 r14 r15
 R12 481ffb08 4820c080 481ffc10 00000001
        r16 r17 r18 r19
 R16 481ffc24 481ffc2c 481ffcb4 00000000
        r20 r21 r22 r23
 R20 00398020 00000000 481ffb6c 4820a484
        r24 r25 r26 r27
 R24 00000000 00000001 4820efe0 481ffb88
        r28 r29 r30 r31
 R28 00000001 481ffb18 4820ef08 00000001
        cnt lr msr pc
 R32 fc168d58 fc104348 0000d932 fc117c9c
        cnd xer
 R36 24000022 00000004
                DLL Info
DLL path Text addr. Text size Data addr. Data size Version
/pkg/lib/libinfra.dll 0xfc0f6000 0x00032698 0xfc0f5268 0x00000cb4
```
The following example shows sample output from the **show context** command. The output displays information about a core dump from a process that has not crashed.

RP/0/RP0/CPU0:router# **show context**

node: node0\_RP0\_CPU0 ------------------------------------------------------------------ Crashed pid = 28703 (pkg/bin/packet)

<span id="page-27-0"></span>Crash time: Tue Sep 21, 2004: 02:48:00 Core for process at harddisk:/packet.by.dumper gen.20040921-024800.node0 RP0 CPU0.ppc.Z

Table 4: show context Field [Descriptions,](#page-27-0) on page 28 describes the significant fields shown in the display.

**Table 4: show context Field Descriptions**

| <b>Field</b> | <b>Description</b>                                                       |
|--------------|--------------------------------------------------------------------------|
| Crashed pid  | Process ID (PID) of the crashed process followed by the executable path. |
| Crash time   | Time and date the crash occurred.                                        |
|              | Core for process at File path to the core dump file.                     |

I

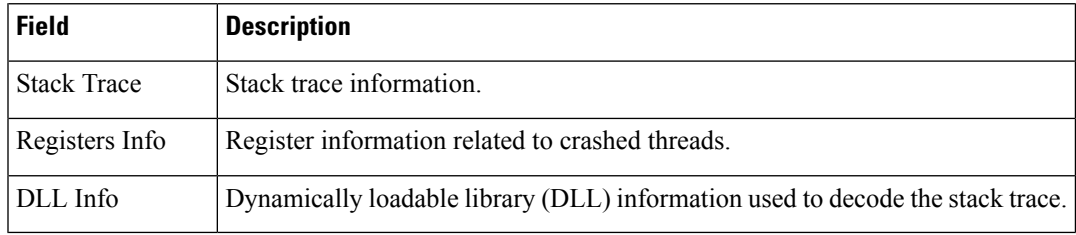

### **Related Topics**

clear [context](#page-1-0), on page 2

### <span id="page-29-0"></span>**show dll**

To display dynamically loadable library (DLL) information, use the **show dll** command in

administration EXEC mode or in EXEC

XR EXEC

mode.

**show dll** [{**jobid** *job-id* [**virtual**] | [**symbol**]**address** *virtual-address*|**dllname** *dll-virtual-path* | **memory** | **virtual**}] [**location** *node-id*]

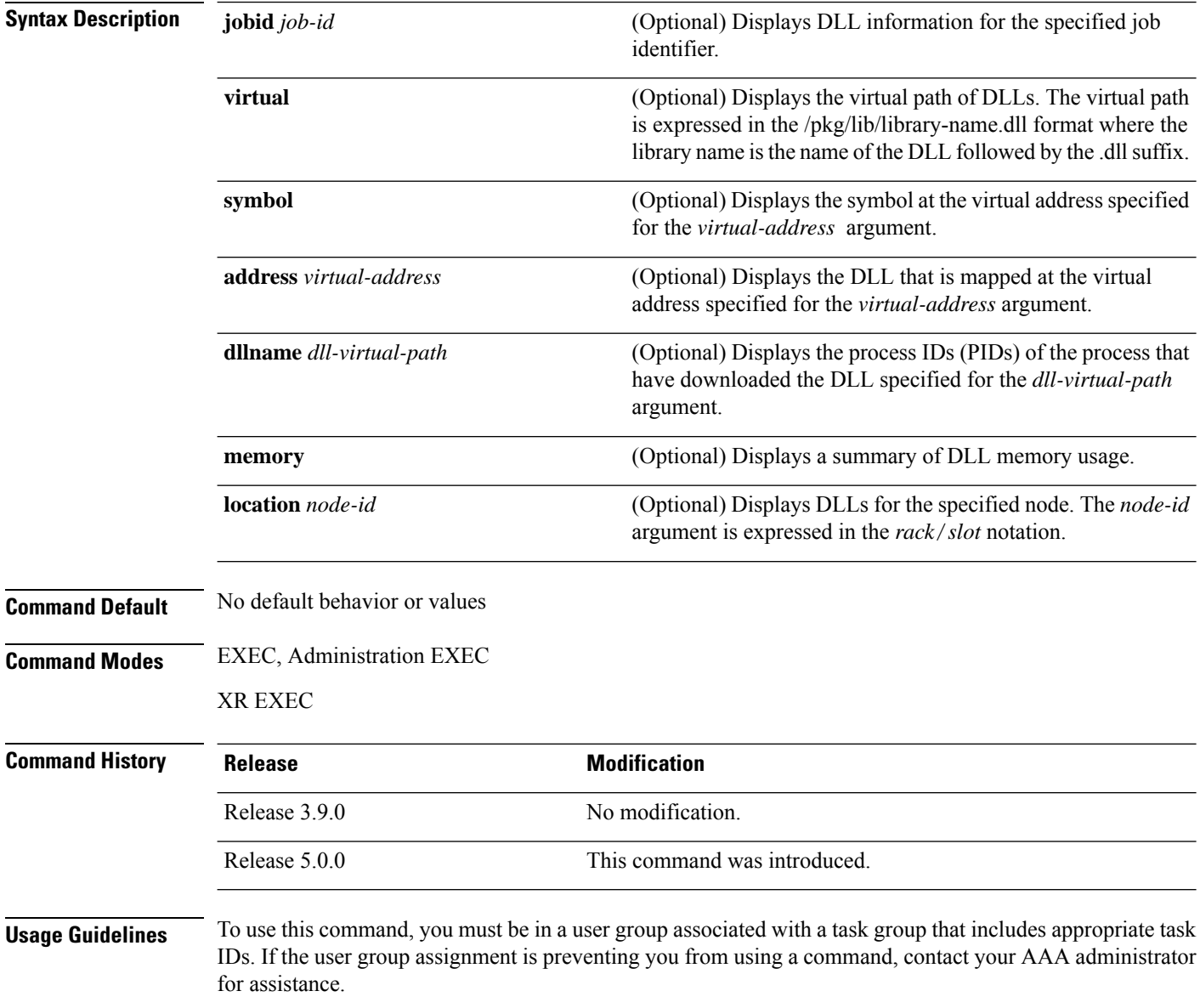

#### **Task ID Task ID Operations**

basic-services read

The following example showssample output from the **show dll** command. In this example, the output displays all the DLLs loaded on the router.

RP/0/RP0/CPU0:router# **show dll**

DLL path Text VA Text Sz Data VA Data Sz Refcount ---------------------------------------------------------------------------------------- /lib/libui.dll 0xfc000000 0x00007000 0xfc007000 0x00001000 1 /disk0/-base-0.48.0/lib/liblogin.dll 0xfc008000 0x00006000 0xfc00e000 0x00001000 1 /mbi/lib/libbanner.dll 0xfc00f000 0x00003000 0xfc012000 0x00001000 1 /disk0/-base-0.48.0/lib/libaaav2.dll 0xfc013000 0x0000f000 0xfc022000 0x00001000 1 /disk0/-base-0.48.0/lib/libaaatty.dll 0xfc023000 0x00004000 0xfc027000 0x00001000 1 /mbi/lib/libtermcap.dll 0xfc028000 0x00003000 0xfc02b000 0x00001000 1 /mbi/lib/lib\_show\_dll.dll 0xfc02c000 0x00004000 0xfc030000 0x00001000 1<br>/mbi/lib/libihplatform.dll 0xfc0bf2d4 0x00000c18 0xfc1e4f88 0x00000068 1 0xfc0bf2d4 0x00000c18 0xfc1e4f88 0x00000068 1 /lib/libovl.dll 0xfc0c8000 0x0000c3b0 0xfc0c21f0 0x0000076c 23 /disk0/-admin-0.48.0/lib/libfqm\_ltrace\_util\_common.dll 0xfc0d43b0 0x00000bfc 0xfc391f7c 0x00000068 1 /lib/libplatform.dll 0xfc0d5000 0x0000aa88 0xfc0e0000 0x00002000 165 /lib/libsysmgr.dll 0xfc0e2000 0x0000ab48 0xfc0c295c 0x00000368 166 /lib/libinfra.dll 0xfc0ed000 0x0003284c 0xfc120000 0x00000c70 169 /lib/libios.dll 0xfc121000 0x0002c4bc 0xfc14e000 0x00002000 166 /lib/libc.dll 0xfc150000 0x00077ae0 0xfc1c8000 0x00002000 175 /mbi/lib/libltrace.dll 0xfc1ca000 0x00007f5c 0xfc0c2cc4 0x00000188 96<br>(lib/libsyslog.dll 0xfc1d2000 0x0000530c 0xfc120c70 0x00000308 129 /lib/libsyslog.dll 0xfc1d2000 0x0000530c 0xfc120c70 0x00000308 129 /disk0/-base-0.48.0/lib/liblpts\_ifib\_platform.dll 0xfc1d730c 0x00000cc8 0xfcef4000 0x00000068 1 /lib/libbackplane.dll 0xfc1d8000 0x0000134c 0xfc0c2e4c 0x000000a8 163 /disk0/-base-0.48.0/lib/libipv6\_platform\_client.dll 0xfc1d934c 0x00000c48 0xfcef4f8c  $0x00000068$  1<br>/mbi/lib/libpkgfs node.dll 0xfc1da000 0x000092d4 0xfc1e4000 0x000001a8 3

The following example shows sample output from the **show dll** command with the optional **jobid** *job-id* keyword and argument:

RP/0/RP0/CPU0:router# **show dll jobid 186**

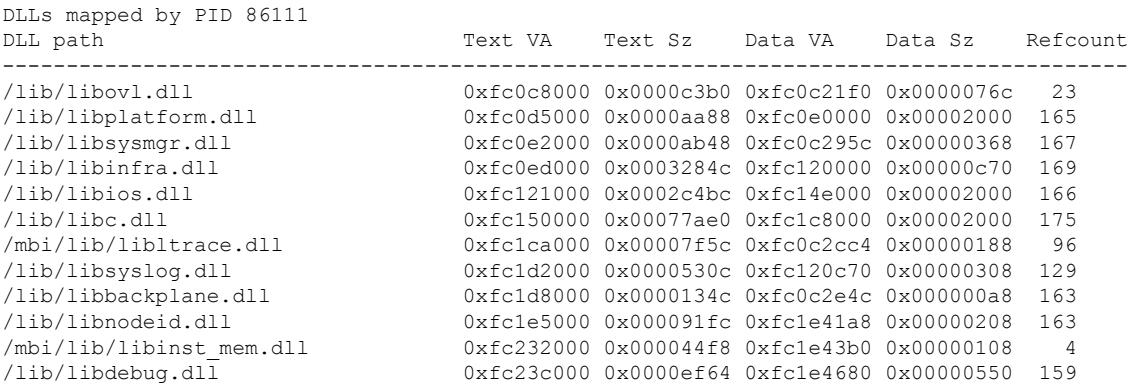

Table 5: show dllField [Descriptions,](#page-31-0) on page 32 describes the significant fields shown in the display.

#### <span id="page-31-0"></span>**Table 5: show dll Field Descriptions**

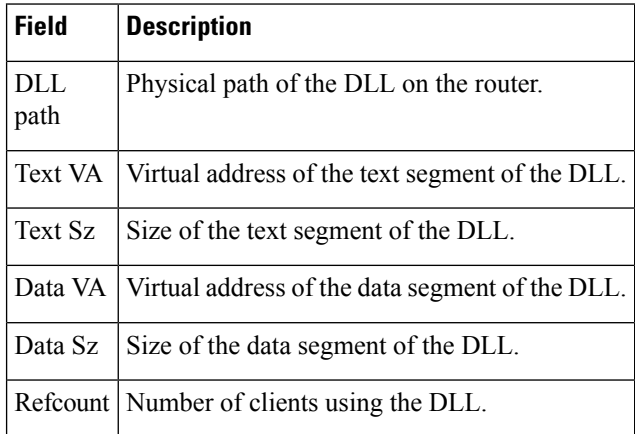

The following example shows sample output from the **show dll** command with the optional**dllname** *dll-virtual-path* keyword and optional argument:

RP/0/RP0/CPU0:router# **show dll dllname /pkg/lib/libinst\_mem.dll**

PID: 4102 Refcount: 1 PID: 4105 Refcount: 1<br>PID: 24600 Refcount: 1 24600 Refcount: 1 PID: 86111 Refcount: 1

<span id="page-31-1"></span>Table 6: show dll dllname Field [Descriptions,](#page-31-1) on page 32 describes the significant fields shown in the display.

#### **Table 6: show dll dllname Field Descriptions**

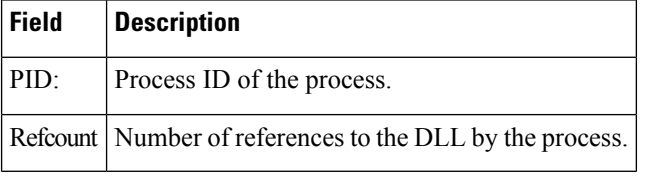

The following example showssample **show dll** output from the command with the optional **memory** keyword:

```
RP/0/RP0/CPU0:router# show dll memory
----------------------------------------------------------------------------
Total DLL Text - 14778896 bytes Total DLL Data - 12688500 bytes
Total DLL Memory - 27467396 bytes
```
## <span id="page-32-0"></span>**show exception**

To display the configured core dump settings, use the **show exception** command in

XR EXEC

mode.

**show exception** [**core-options** [**process** *process-name*] **location** *node-id*]

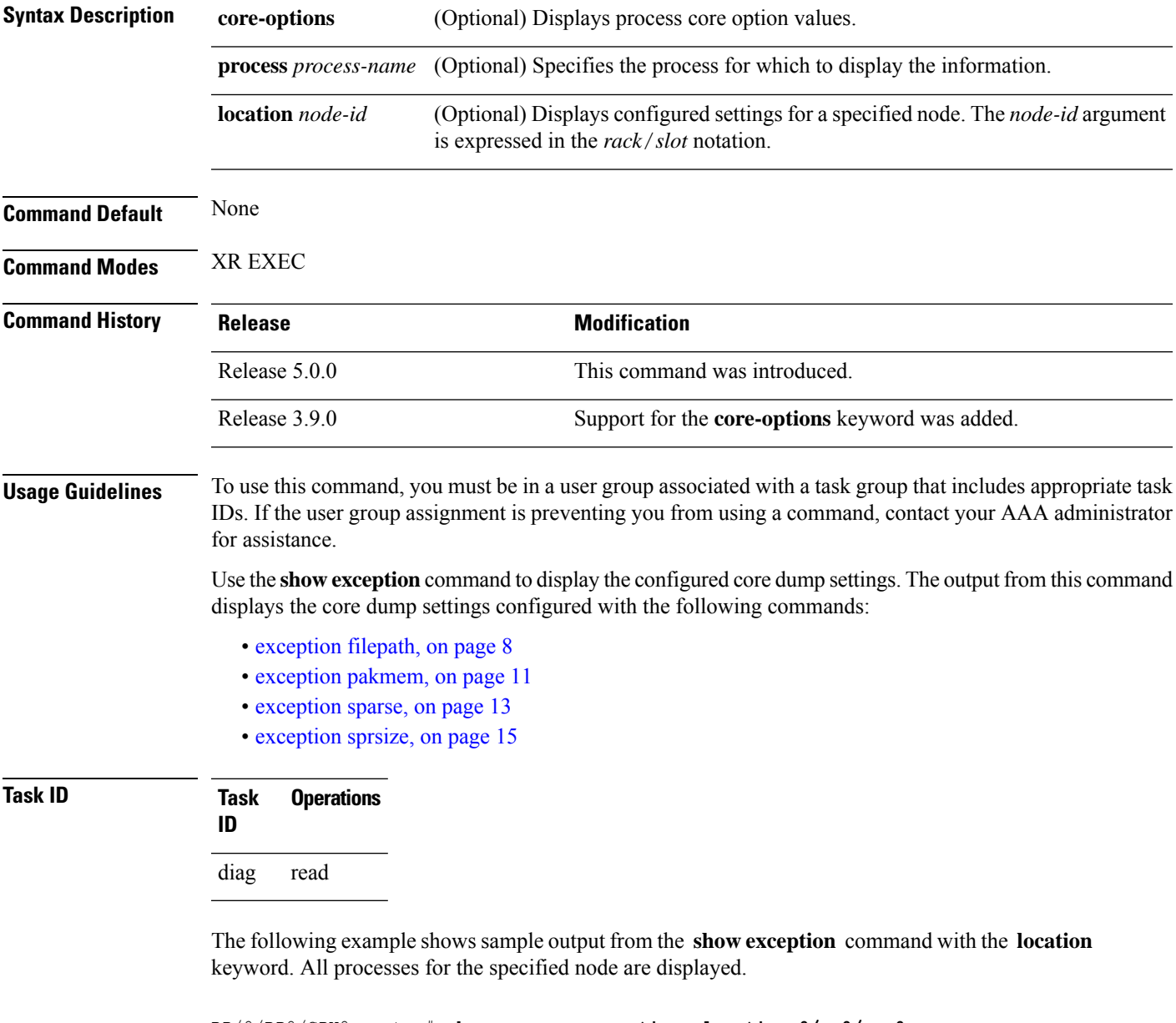

RP/0/RP0/CPU0:router# **show excep core-options location 0/rp0/cpu0**

```
Mon Nov 30 01:31:31.391 PST
```
Process Options attach\_server: TEXT SHAREDMEM MAINMEM attachd: TEXT SHAREDMEM MAINMEM ksh-aux: TEXT SHAREDMEM MAINMEM bcm\_logger: TEXT SHAREDMEM MAINMEM devf-scrp: TEXT SHAREDMEM MAINMEM bfm\_server: TEXT SHAREDMEM MAINMEM ksh: TEXT SHAREDMEM MAINMEM dllmgr: COPY dumper: TEXT SHAREDMEM MAINMEM eth\_server: COPY SPARSE inflator: TEXT SHAREDMEM MAINMEM insthelper: TEXT SHAREDMEM MAINMEM mbi-hello: TEXT SHAREDMEM MAINMEM cat: TEXT SHAREDMEM MAINMEM mq: COPY mqueue: TEXT SHAREDMEM MAINMEM nname: TEXT SHAREDMEM MAINMEM nvram: TEXT SHAREDMEM MAINMEM --More--

The following example shows sample output from the **show exception** command for a specific process:

RP/0/RP0/CPU0:router# **show excep core-options process upgrade\_daemon location 0/6/cpu0**

Mon Nov 30 01:32:20.207 PST Process Options upgrade\_daemon: TEXT SHAREDMEM MAINMEM

#### **Related Topics**

[exception](#page-7-0) filepath, on page 8 [exception](#page-10-0) pakmem, on page 11 [exception](#page-12-0) sparse, on page 13 [exception](#page-14-0) sprsize, on page 15

### <span id="page-34-0"></span>**show memory**

To display the available physical memory and memory usage information of processes on the router, use the **show memory** command in System Admin EXEC and XR EXEC mode.

**show memory** [{**location** *node-id* | **pid** *pid* [**location** *node-id*] | **summary** [**location** *node-id*]}]

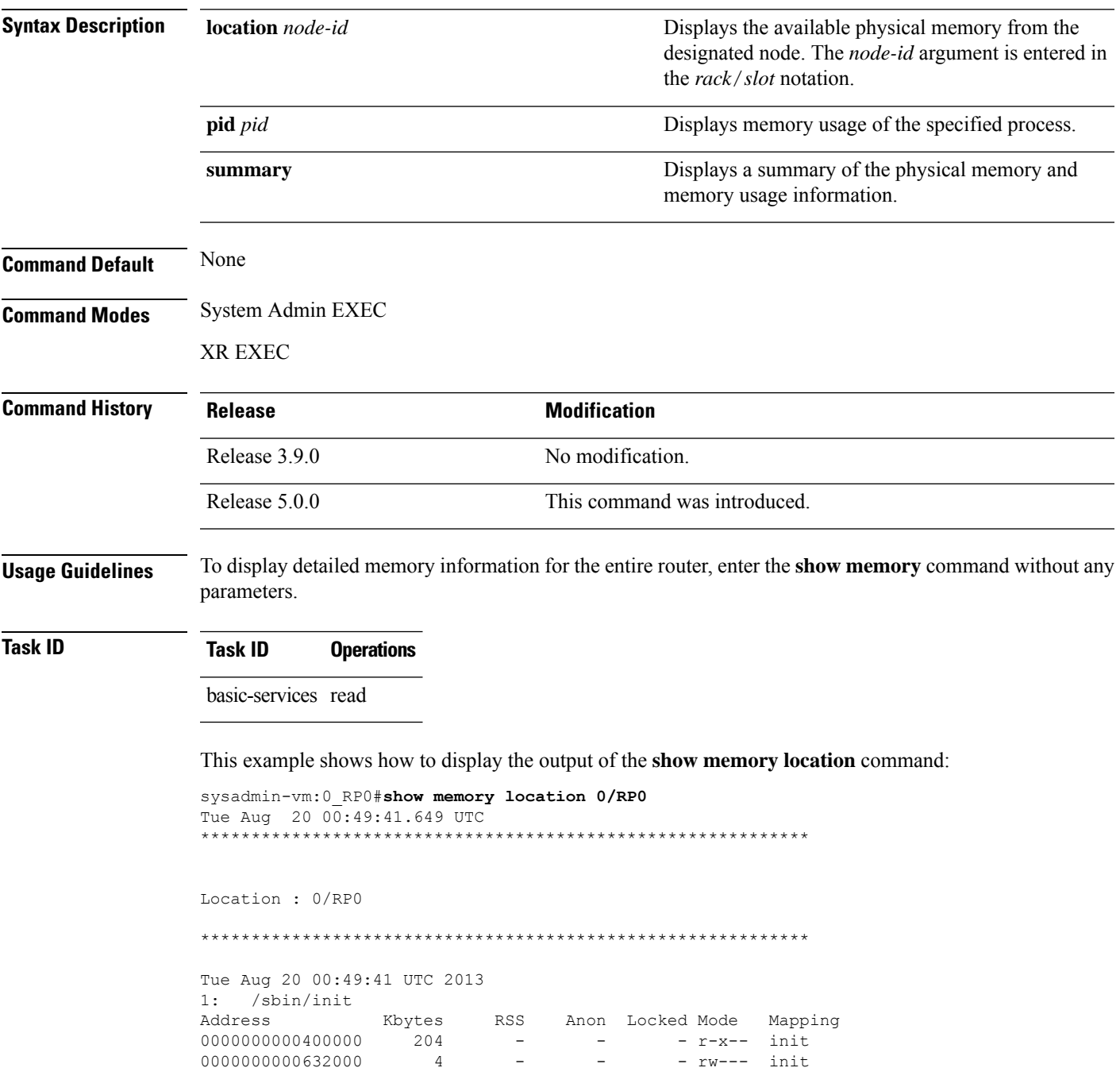

Address - Memory Address Kbytes - Memory Size RSS - Resident Set Size (portion of mem in RAM) Anon - Non-shared Anonymous Locked - locked memory Mode - Read/Write/Executable mode Mapping - process Mapping

#### **Related Topics**

show [memory](#page-39-0) heap, on page 40

show [processes,](#page-40-0) on page 41

### <span id="page-36-0"></span>**show memory compare**

To display details about heap memory usage for all processes on the router at different moments in time and compare the results, use the **show memory compare** command in System Admin EXEC and XR EXEC mode.

**show memory compare** {**start** | **end** | **report**}

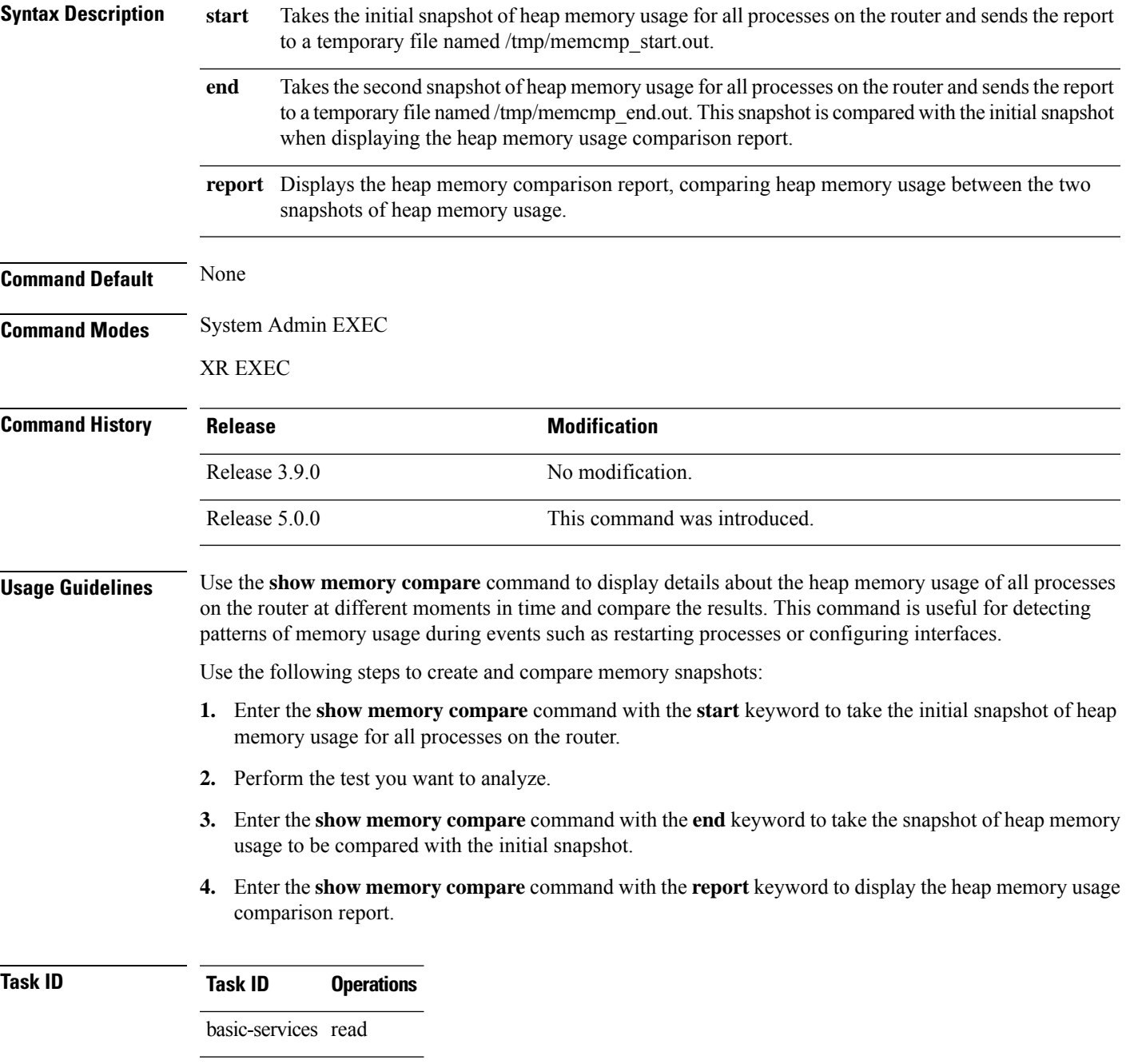

This example shows sample output from the **show memory compare** command with the **report** keyword:

sysadmin-vm:0\_RP0# **show memory compare start** Tue Aug 20  $11:50:45.860$  UTC sysadmin-vm:0\_RP0# **show memory compare end** Tue Aug 20 11:50:57.311 UTC sysadmin-vm:0\_RP0# **show memory compare report**

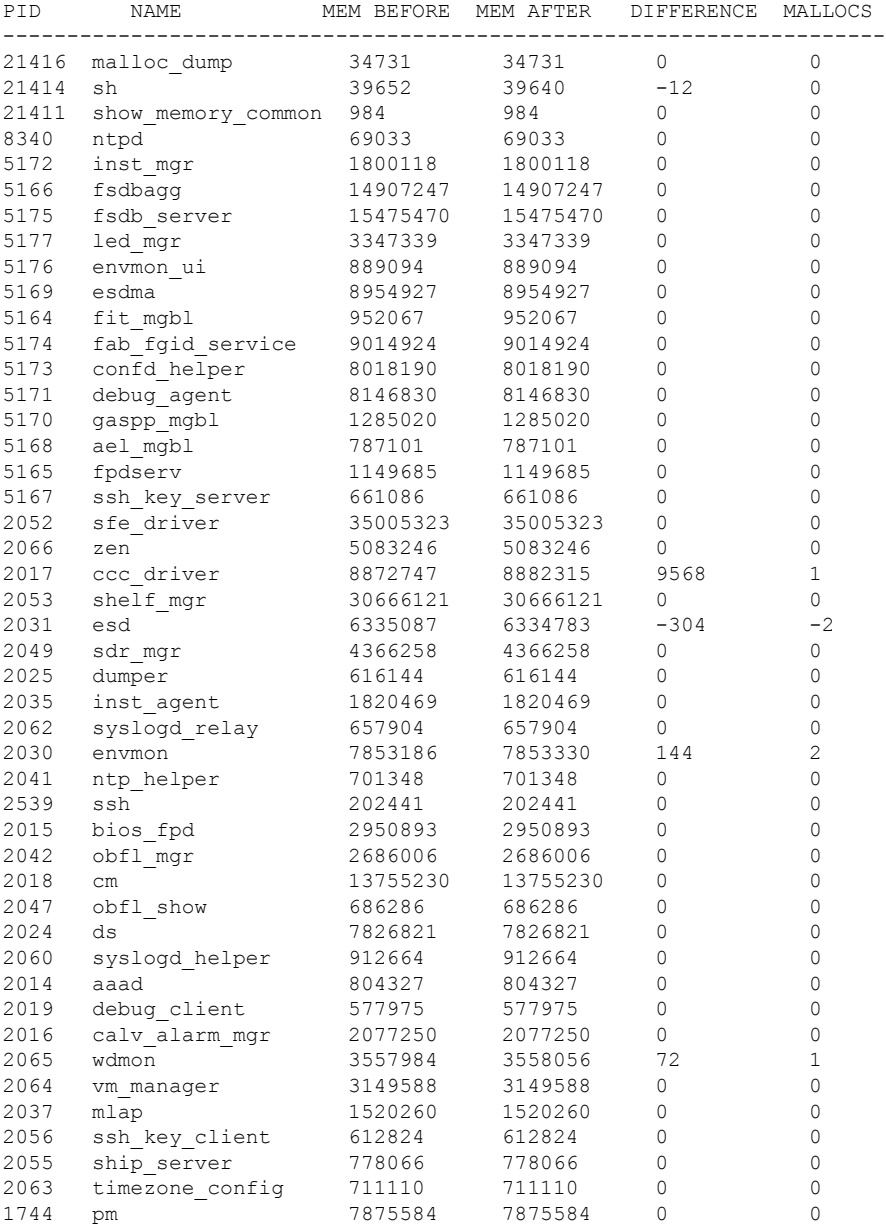

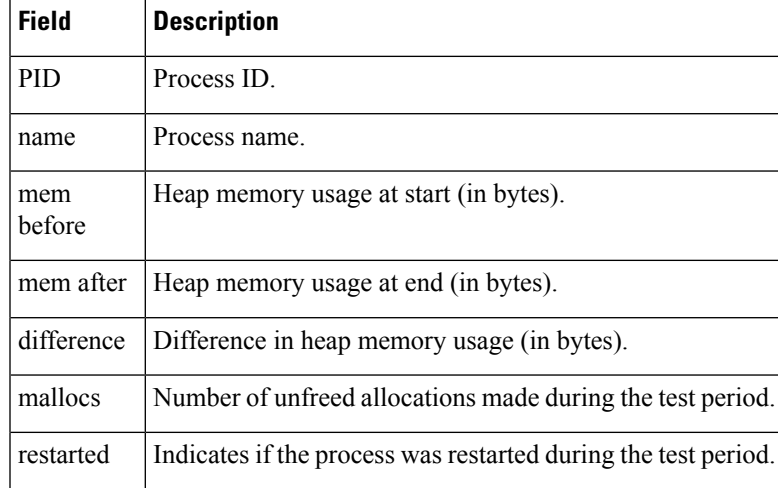

#### **Table 7: show memory compare report Field Descriptions**

### **Related Topics**

show [memory](#page-39-0) heap, on page 40 show [processes,](#page-40-0) on page 41

# <span id="page-39-0"></span>**show memory heap**

To display information about the heap space for a process, use the **show memory heap** command in System Admin EXEC and XR EXEC mode.

**show memory heap** *pid*

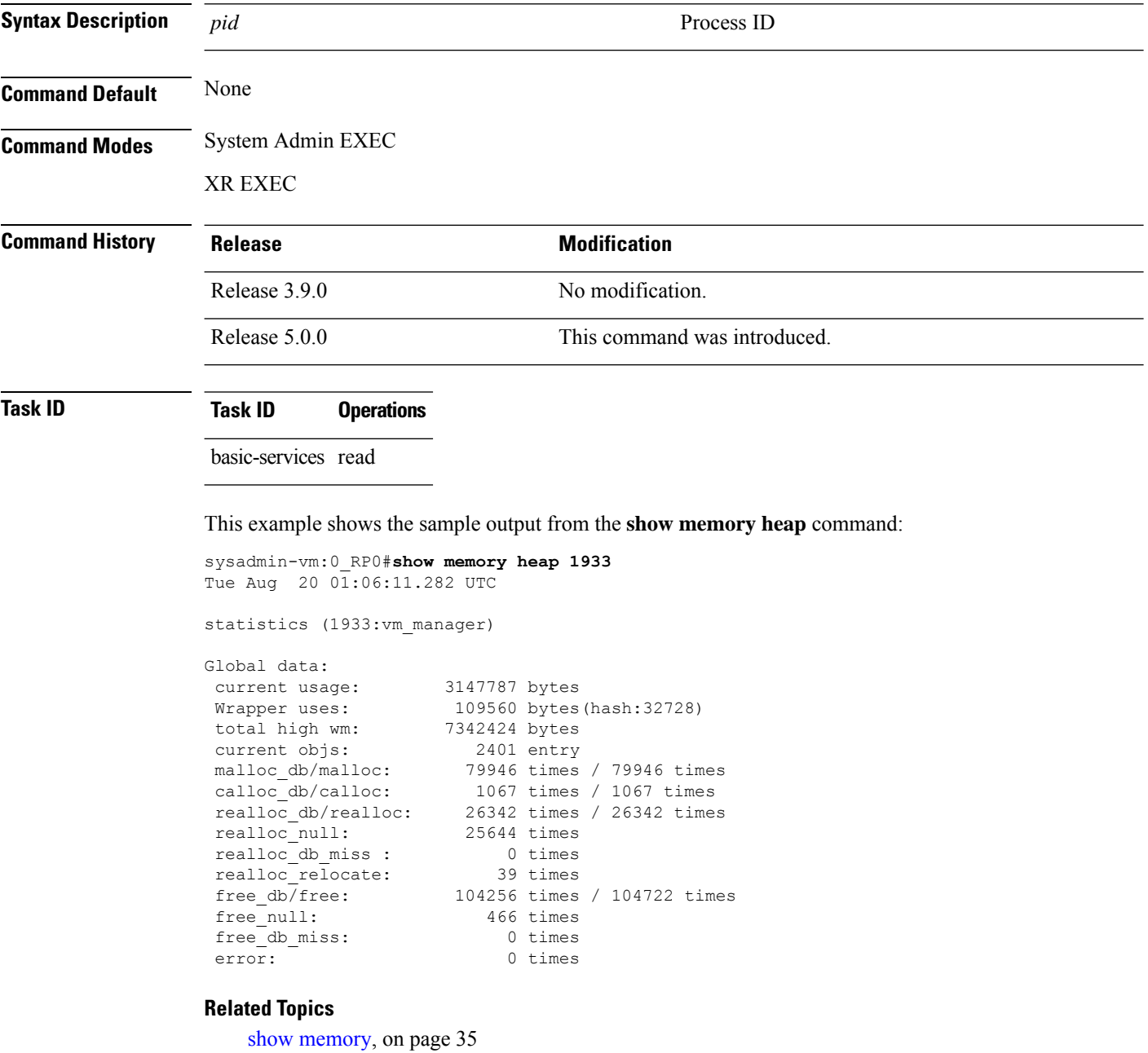

### <span id="page-40-0"></span>**show processes**

To display information about active processes, use the **show processes** command in System Admin EXEC mode.

**show processes** {*process-name* {[{**detail**| **run**}] **location** *node-id* |**location** *node-id*} | **aborts location** *node-id* | **all location** *node-id* | **blocked** [{*PID* | **extended** | **location** *node-id*}] | **family** [{*PID* | **location** *node-id*}] | **files** [{*PID* | **details** | **location** *node-id*}] | **location** [{**all***node-id*}] | **mandatory location** *node-id* | **memory** [{*PID* | **location** *node-id*}] | **services** {*service-name* | **active** | **all** | **run** | **standby**} **location** *node-id* | **signal** [{*PID* | **location** *node-id*}] | **startup location** *node-id* | **threadname** [{*PID* | **location** *node-id*}]}

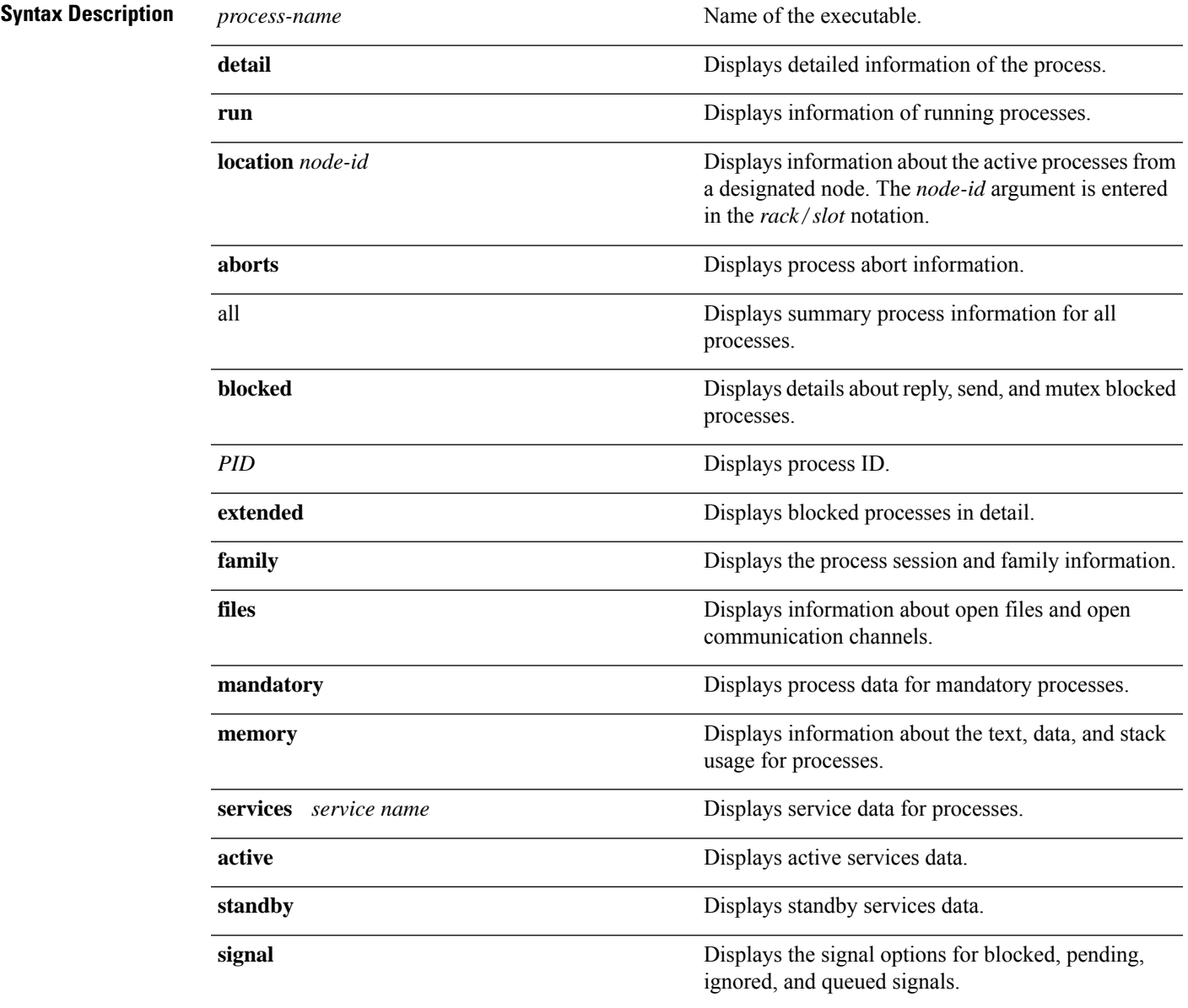

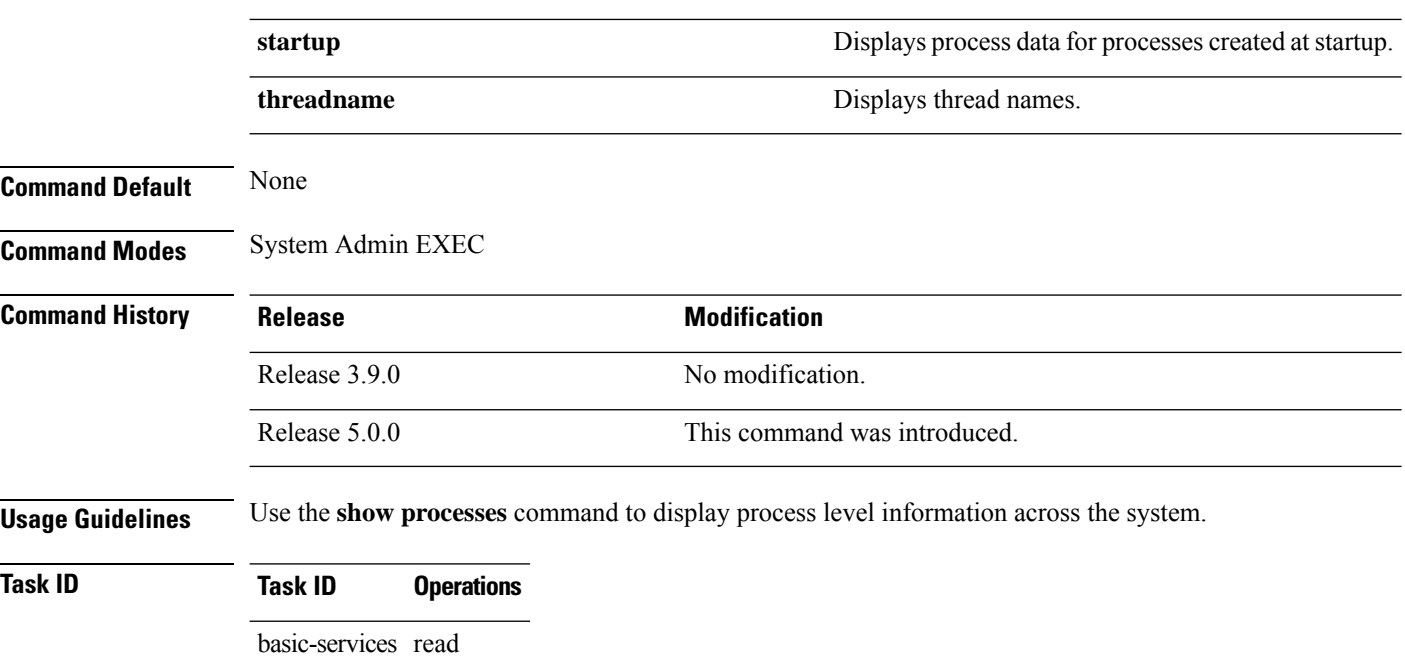

The **show processes** command with the **memory** keyword displays details of memory usage for a given process as shown in the following example:

sysadmin-vm:0\_RP0# **show process memory**

| PID   |        | Text  |          | Data  |                  | Stack |                        | Dynamic Process                        |
|-------|--------|-------|----------|-------|------------------|-------|------------------------|----------------------------------------|
| 1     | 204 KB |       | 204 KB   |       | 136 KB           |       | 14932 KB init          |                                        |
| 12680 |        | 16 KB |          | 48 KB |                  |       | 136 KB 3852 KB sleep   |                                        |
| 12747 |        | 32 KB | 8432 KB  |       |                  |       |                        | 136 KB 24776 KB cmdptywrapper          |
| 12751 |        | 12 KB |          |       |                  |       |                        | 8508 KB 136 KB 74040 KB show processes |
| 12754 | 724 KB |       | 8456 KB  |       | 136 KB           |       | 25832 KB sh            |                                        |
| 1299  | 724 KB |       | 208 KB   |       | 136 KB           |       |                        | 11280 KB oom.sh                        |
| 1305  | 724 KB |       | 208 KB   |       | 136 KB           |       |                        | 11280 KB oom.sh                        |
| 1443  | 476 KB |       | 540 KB   |       | 136 KB           |       |                        | 14984 KB dhclient                      |
| 1486  |        | 28 KB | 188 KB   |       | 136 KB           |       |                        | 6104 KB syslogd                        |
| 1490  |        | 20 KB | 3056 KB  |       |                  |       | 136 KB 6864 KB klogd   |                                        |
| 1545  | 224 KB |       | 204 KB   |       |                  |       | 136 KB 13172 KB lldpad |                                        |
| 1557  | 308 KB |       | 204 KB   |       | 136 KB           |       |                        | 12844 KB dbus-daemon                   |
| 1588  | 412 KB |       | 444 KB   |       | 136 KB           |       | 23252 KB sshd          |                                        |
| 1593  | 412 KB |       | 444 KB   |       | 136 KB           |       | 23252 KB sshd          |                                        |
| 1602  | 192 KB |       | 372 KB   |       | 136 KB           |       |                        | 11120 KB xinetd                        |
| 1618  |        | 40 KB | 692 KB   |       |                  |       | 524 KB 7008 KB crond   |                                        |
| 1630  | 792 KB |       | 49720 KB |       | 136 KB           |       |                        | 83164 KB libvirtd                      |
| 1711  | 116 KB |       | 636 KB   |       | 136 KB           |       |                        | 4540 KB udevd                          |
| 1712  | 116 KB |       |          |       | 636 KB<br>136 KB |       |                        | 4540 KB udevd                          |
| 1722  | 324 KB |       | 16164 KB |       | 136 KB           |       | 148164 KB pm           |                                        |

**Table 8: show processes memory Field Descriptions**

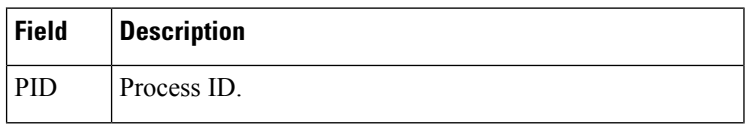

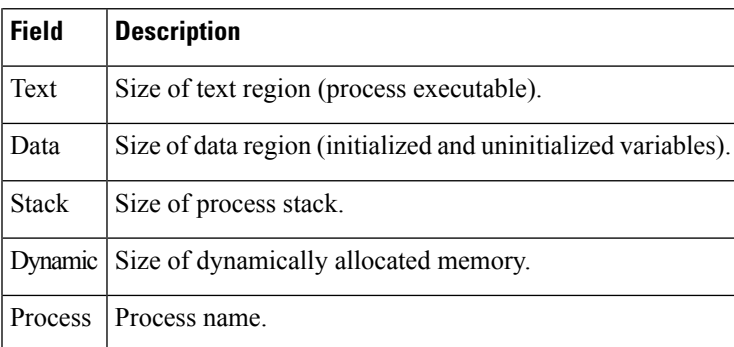

### **Related Topics**

monitor processes [monitor](#page-18-0) threads, on page 19

 $\mathbf{l}$